VISUAL ENGINEERING

## KavaChart Developer Documentation

# KavaChart PHP Users Guide

**VERSION 5.0** 

## KavaChart PHP Users Guide

2005 Visual Engineering, Inc. 164 Main Street • Second Floor • Los Altos, CA 94022 Phone 650.949.5410 • Fax 650.949.5578

## **Table of Contents**

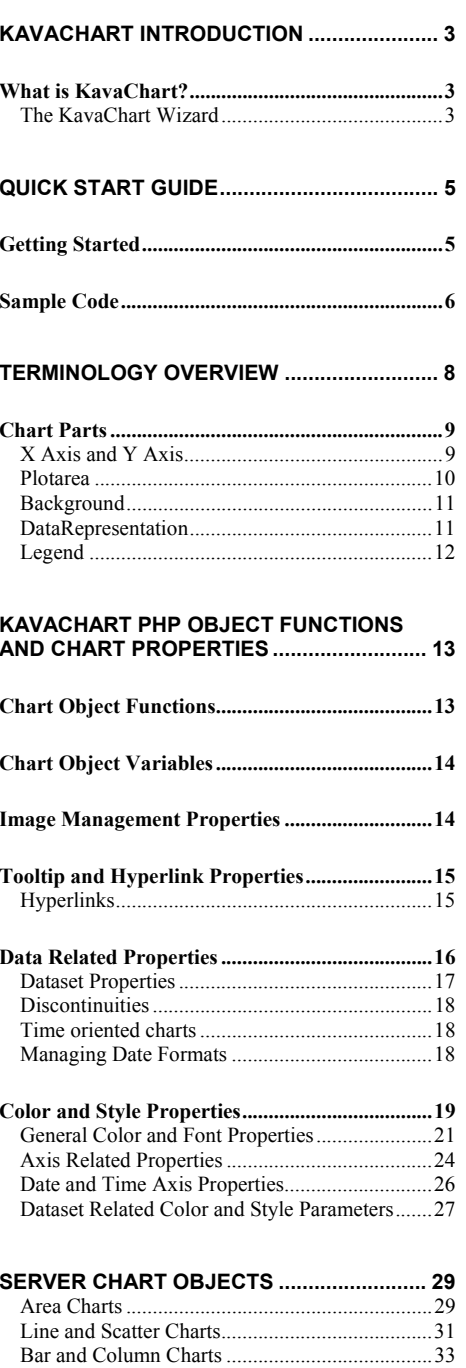

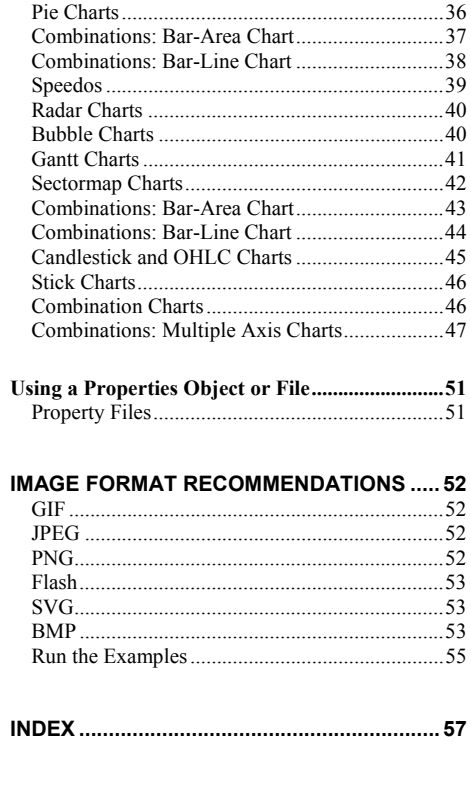

## Chapter

1

## KavaChart Introduction

*This chapter provides an overview of how KavaChart works in a PHP scripting environment.* 

#### What is KavaChart?

KavaChart is a collection of tools for turning numbers into charts. KavaChart ProServe includes a charting engine that can create images and Macromedia Flash output "on-the-fly", based on dynamic data and style information.

KavaChart PHP is a very small bit of PHP code that gives you PHP scripting access to the KavaChart output engine. KavaChart PHP does not generate the chart image directly. Rather it creates a customized URL that includes encoded data and style information. This URL obtains a stream of image data, or Macromedia Flash, or SVG (Scalable Vector Grahics).

The KavaChart PHP chart object places this URL into the appropriate "IMG" or "OBJECT" tag, so that your PHP pages can include a mixture of HTML text and graphics. When your page is rendered on a browser, the browser makes an HTTP connection to the KavaChart image server to obtain the chart data. PHP is used only to construct the request.

By combining KavaChart's robust chart server with PHP's easy to use scripting techniques, you can add dynamic data-driven graphics to just about any web application with a minimum of programming.

It's possible to design charts by hand, using a text editor and documentation about KavaChart's server object properties. It's a lot easier, though, to design your charts visually, using the KavaChart Wizard. This on-line tool provides a graphical interface for designing chart appearance, and the ability to combine your local data sources with chart designs. The Wizard produces complete output templates. These templates can be placed on the chart server to minimize the amount of information stored in the dynamic chart URL. The KavaChart Wizard

# **Chapter** 2

## Quick Start Guide

*If you're the kind of user that wants to see results ASAP, follow this quick start guide to get KavaChart busy producing images right away.* 

## Getting Started

Since KavaChart PHP can use a chart engine on a server other than your PHPenabled server, to get started, you only need to place the kavachart.php file on your server. This file contains all the necessary logic to put KavaChart images on your pages.

The default server settings will use a Visual Engineering demo server, so your chart images will include a message like "KavaChart Images from ve.com". You can remove this message by installing a licensed version of KavaChart ProServe.

A typical chart session looks like this:

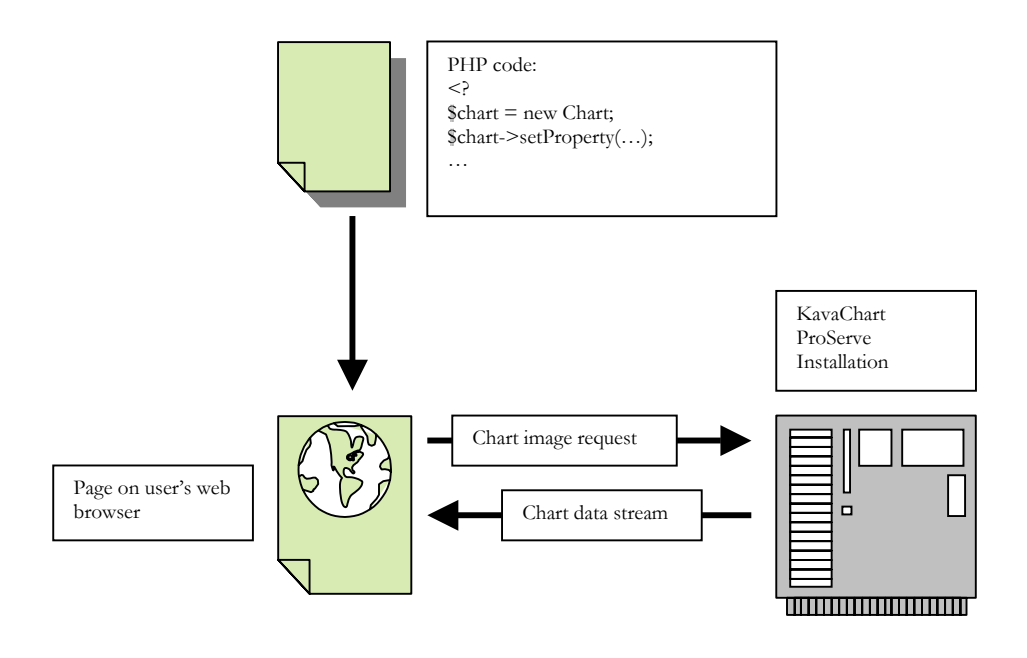

As usual, your PHP code is responsible for rendering dynamic content for the user's web page. Part of this content is an IMG or OBJECT tag that describes a chart to the KavaChart server.

As usual, the user's browser makes new HTTP connections to retrieve image and OBJECT information. The chart URL points to the KavaChart server, which builds and returns a chart image.

#### Sample Code

The PHP code to generate a simple chart is very brief:

```
<? 
include 'kavachart.php'; 
$chart = new chart; 
$chart->setProperty('dataset0yValues', '123,432,123,432'); 
?> 
<html> 
<body> 
<p> 
A chart: 
<?=$chart->getImage()?> 
</body> 
</html>
```
This little snippet of code produces a chart like this:

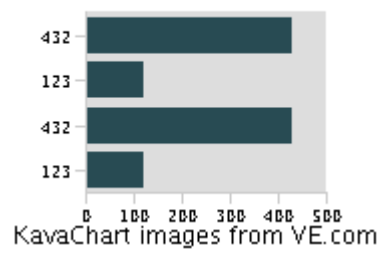

What really happened? We created a PHP "chart" object, and then set a "property" named "dataset0Yvalues" with the values "123,432,123,432". Whe our PHP code called "\$chart->getImage()" the KavaChart PHP code produced an image tag that points to the VE demo server with all the property information, styles, chart type, and so on.

A chart's data, titles, colors, and other styles can be set using the chart object's "setProperty" method. Since you can use PHP variables for these properties, You can use PHP to build your overall chart. Here's an example:

```
<? 
include 'kavachart.php'; 
$chart = new chart; 
for($i=0;$i<5;$i++){ 
         $data = $data . (rand()/10000) . ','; 
}; 
$chart->setProperty('dataset0yValues', $data); 
$chart->setProperty('dataset0Labels', 'a,b,c,d,e'); 
$chart->setProperty('individualColors', 'true'); 
$chart->setProperty('titleString', date('Y-m-d')); 
?> 
<html> 
<body> 
<p> 
<?=$chart->getImage()?> 
</body> 
</html>
```
This time we set some new properties, including some from PHP variables, to produce this chart image:

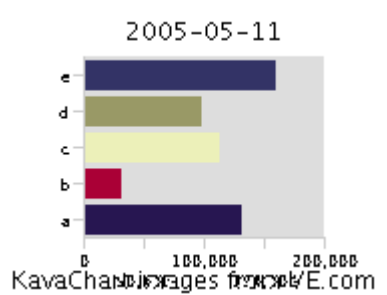

Again, the actual code is very simple. At this point you're probably wondering, "what are all these properties?". Charts can have a large number of properties, to define the most minor visual features (e.g. whether minor tick marks are displayed, or the line style for y axis grid lines) and some charts types have properties that only make sense for that chart type (e.g. startingAngle, for pie charts).

You can find complete documentation on the available chart properties in other chapters of this manual.

# **Chapter** 3

## Terminology Overview

It's helpful to understand KavaChart's terminology. Here's a visual description of some of the most basic terms:

KavaChart charts use a standard set of graphical and non-graphical components to do the work of representing your data. To get the most out of your charts, it's helpful to understand how KavaChart refers to these components and how they fit together.

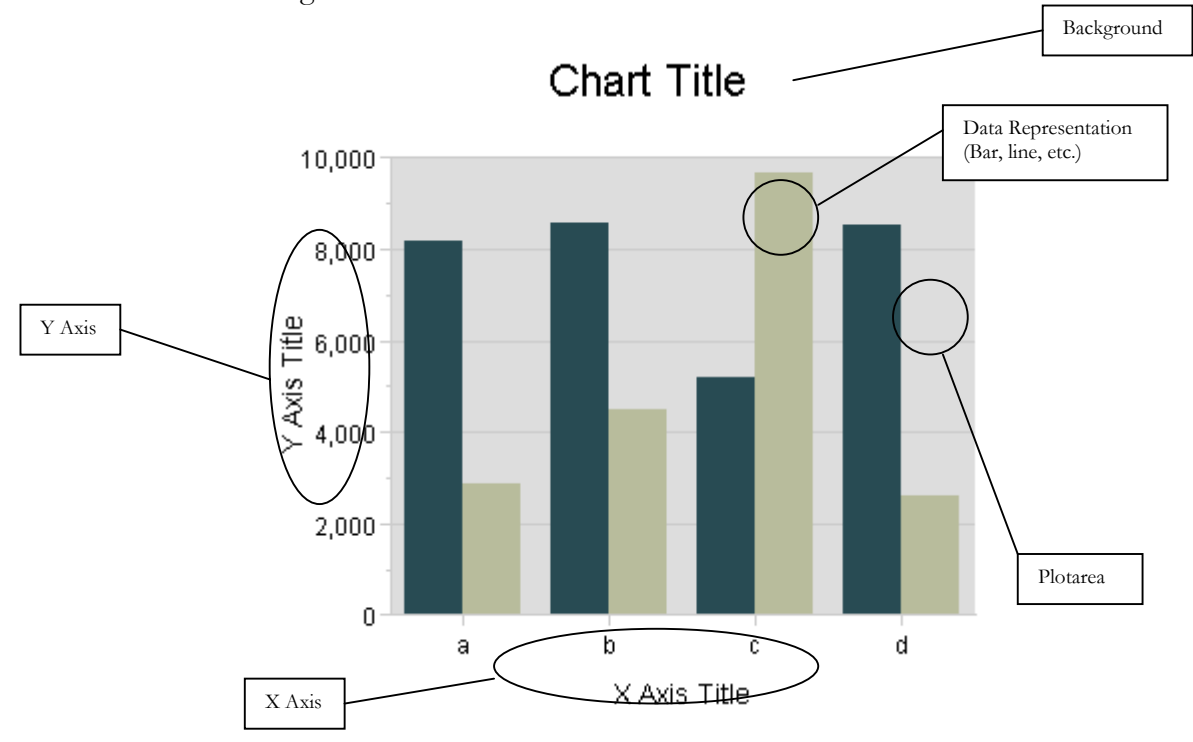

### Chart Parts

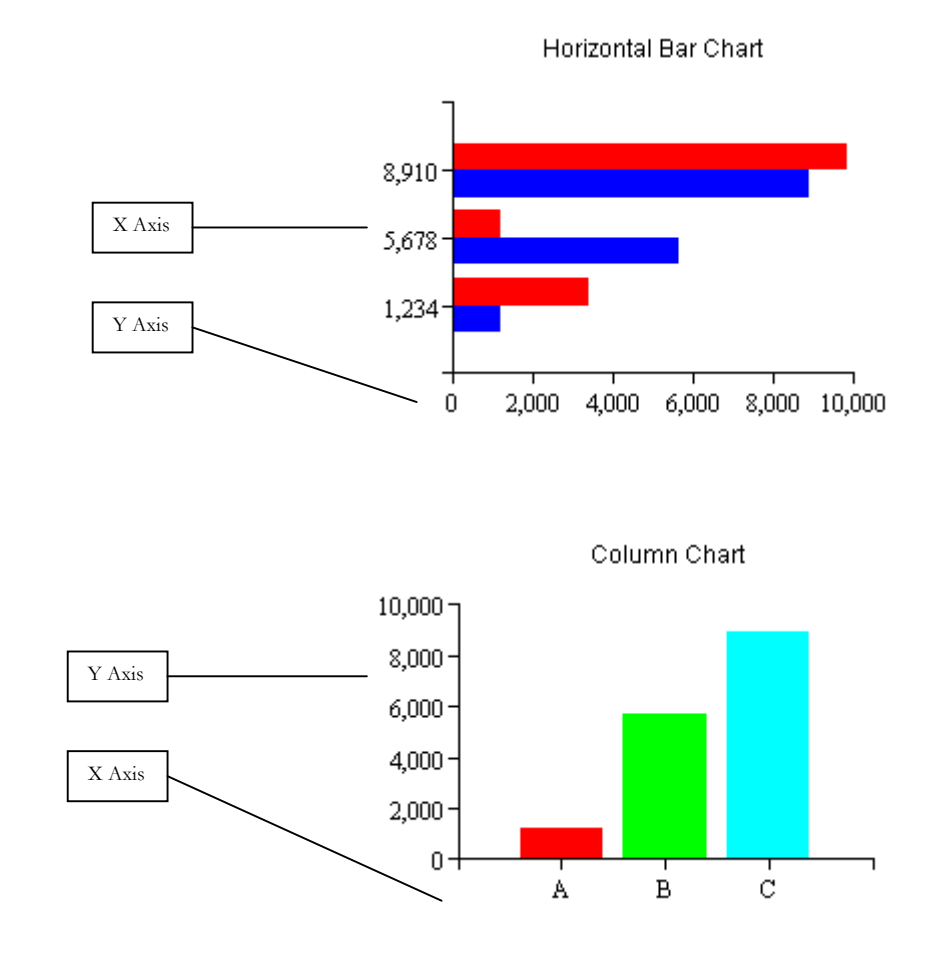

X Axis and Y Axis

Axes can occur on the left, right, top or bottom of a Plotarea. A Y axis scales for Dataset Y values. Normally, these are represented vertically, and the Y axis is vertical. Horizontal Bar charts, Speedo charts, and Pie charts are exceptions.

X axes scale for Dataset X values. For some charts, such as a Column chart or a Stacked Column chart, the X axis distributes the data evenly along the X axis, regardless of the Dataset's X values.

Several different types of Axes exist in KavaChart charts. A basic Axis automatically creates an aesthetically pleasing scale, arranged in even increments. An Axis can also scale logarithmically, which is appropriate for data with extremely wide variation. Some specialized axes, such as the DateAxis, are designed to handle specialized data. DateAxis arranges increments in months, weeks, or some other appropriate time value. A LabelAxis, such as those used for Column charts, will use user-defined labels. If no user-defined labels are present, the axis will try to determine appropriate labels.

9

Axes contain a number of elements that can be visible or not visible. These include the axis line, tick marks, minor tick marks, an axis title, labels, and grid lines. You can define the color of these elements, and in the case of labels and titles, the font. Labels can also use a number or date format of your choosing. By default, time and numeric labels are automatically localized for various locales.

Axes can be automatically scaled, semi-automatically scaled (you set the start and end, and let the axis determine labelling and increments), or manually scaled. A non auto-scaled axis requires you to set tick, grid, label, and minor tick counts as well as the axis start and end values.

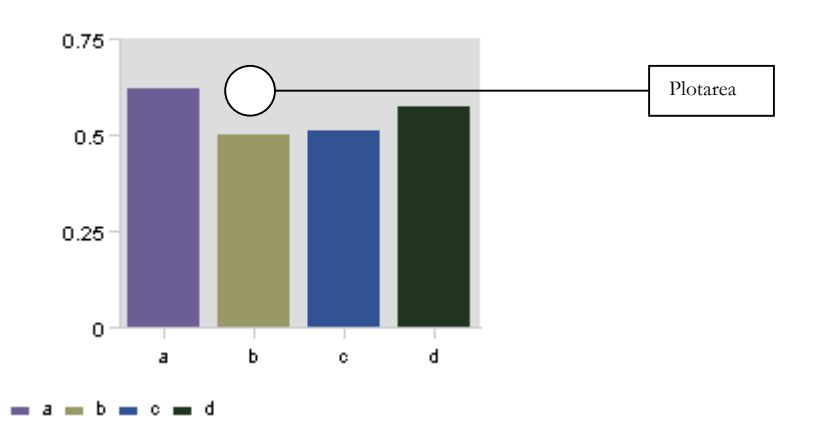

A Plotarea is the region bounded by an X and a Y Axis, which contains a DataRepresentation (such as a Line, Bar, Area, etc.). A Plotarea has a size and location determined by the upper right and lower left corners. The values that define the Plotarea size and location are percentages, relative to the overall chart. For example, an upper right corner value of (0.75, 0.75) means that the top of the Plotarea will be at 75% of the height, and the right side of the Plotarea will be at 75% of the width.

A Plotarea also has a user defined color and outline color.

By changing the size and location of your Plotarea you implicitly change the size of your chart's margins. All Axis and DataRepresentation geometries will automatically adjust to accomodate your Plotarea definition.

#### Plotarea

#### **Background**

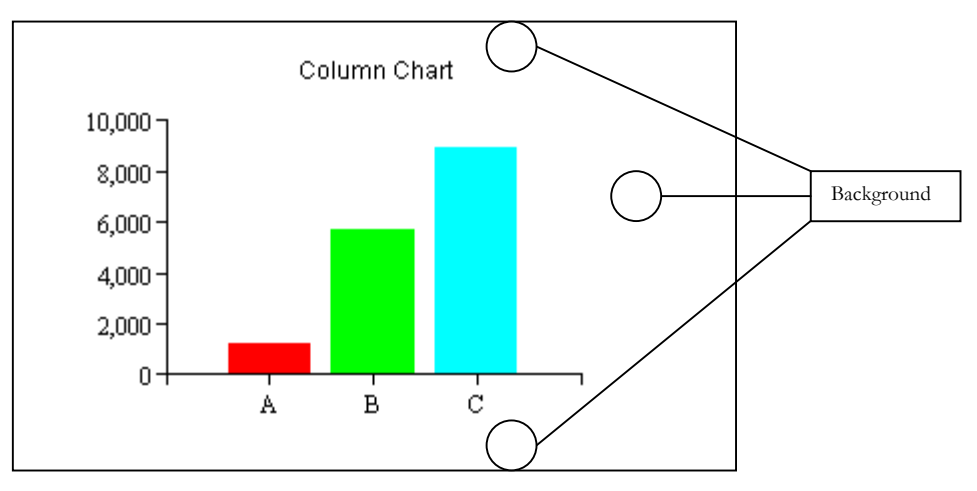

The rectangle underlying the entire chart is called a Background. The background also contains a title and sub-title. You can set the color of the background or use an image for the background if you prefer. You can also set the color and font of each of the title strings.

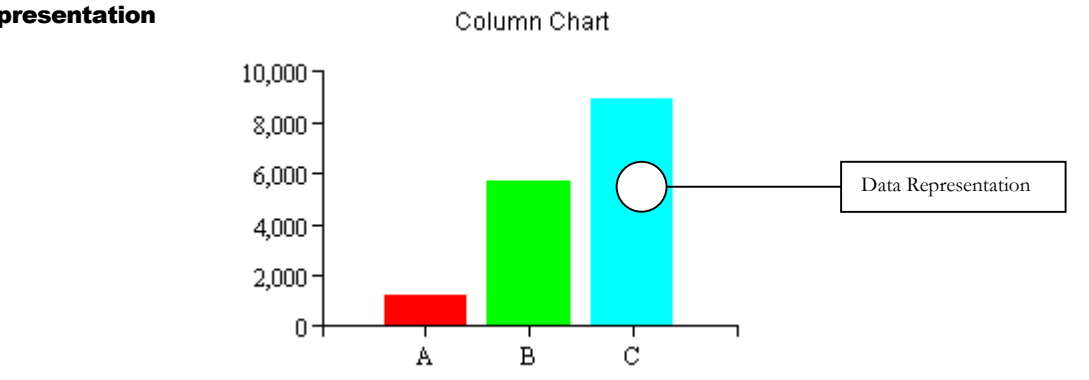

A DataRepresentation is the name KavaChart uses for a variety of objects. These include Line, Area, Bar, and Pie, as well as other more specialized DataRepresentations. These items visually describe a group of Datasets. For example, bar DataRepresentations exist that draw multiple series horizontally or vertically, and side by side or stacked. Bars also exist to represent high and low values, and to draw hi-lo-close, candlestick, histogram and other industryspecific visuals.

DataRepresentations obtain graphical information like colors and label fonts from the Datasets represented. Additionally, the X, Y (and other) magnitudes, as well as the bar/pie/etc. labels are derived from information in the Datasets.

Because DataRepresentations provide specific visual representations, they often have specialized properties. For example, bars can have variable cluster widths (the width of one group of bars), pies can vary the starting angle and toggle visibility on percent labels, speedos can have various types of needles, and so on.

#### DataRepresentation

11

Legend

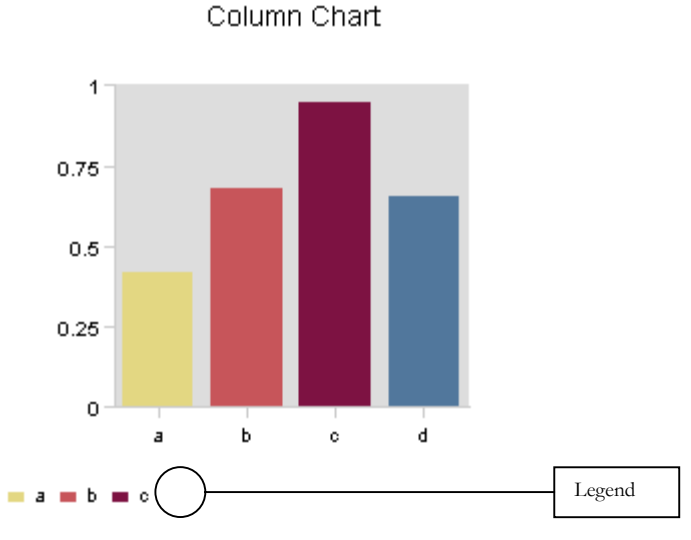

A Legend contains a description of the Datasets in a particular chart. The icons and label text comes from the chart's Datasets. The X and Y values of a legend's lower left corner describe the legend's location. These values are in percentages of the overall chart. For example, a location of (0.5, 0.5) would place the lower left hand corner of the legend exactly at the center of your chart (50%, 50%).

Legends can have a background color, label font and font color. They can be arranged horizontally or vertically. You can also adjust the size of the legend's icons and the gap between the icon and the legend text (again, in percentages of the overall chart). Legends that are too large for the space you have defined will attempt to create a table of entries (rows and columns).

Various types of legends exist. These include standard Legends, which describe each dataset with a Dataset name and a rectangular icon, Pie legends, which describe each element in the first Dataset with an icon and the element name, and LineLegends, which use a line and optional marker for each Dataset.

## **Chapter**

5

## KavaChart PHP Object Functions and Chart Properties

*This chapter discusses the functions and variables available in the KavaChart chart object, and the properties chared by all chart types.*

## Chart Object Functions

Generally, you can create a chart by creating an chart object instance, and then calling "setProperty" repeatedly to set up the chart attributes, and then calling "getImage()" to get the HTML code for image creation. Since the vast majority of chart object attributes are set by using property pairs, you will only use a few public methods with them. The public methods are listed below.

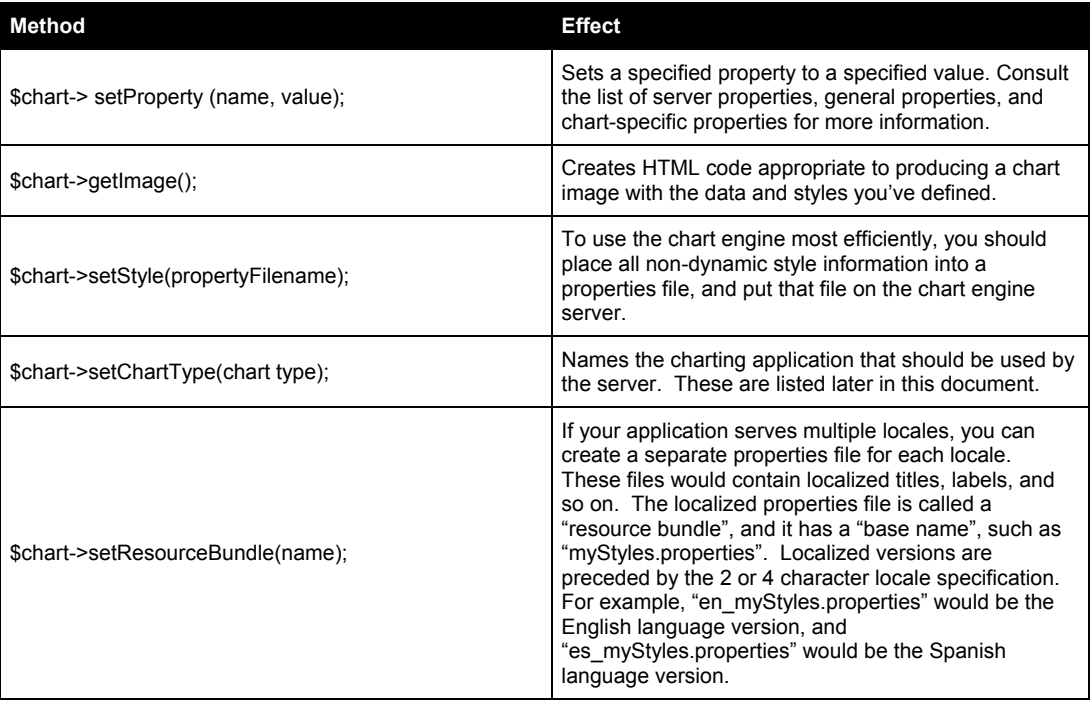

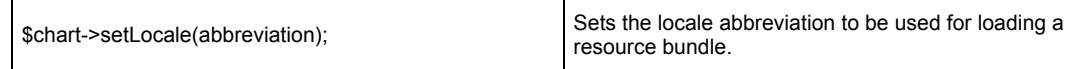

## Chart Object Variables

The KavaChart PHP object includes a few user variables that can be used to control how the object functions. Most importantly, these can be used to override the default server, and the default service used on that server.

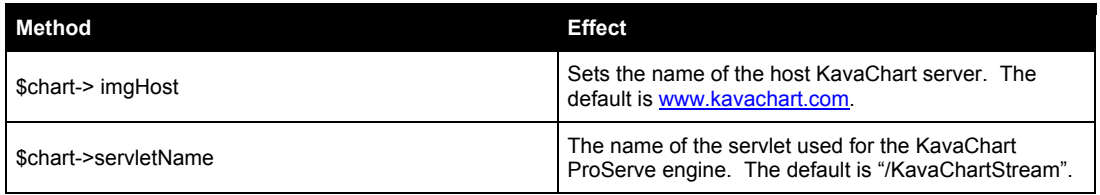

You can also override the way image URLs are constructed by modifying the variables \$imgPrefix and \$imgSuffix. Functions are provided to create Flash and SVG object containers. While these have been tested with all popular browsers, you may need to modify them for some applications.

### Image Management Properties

The following table describes the built-in image management properties associated with the KavaChart server.

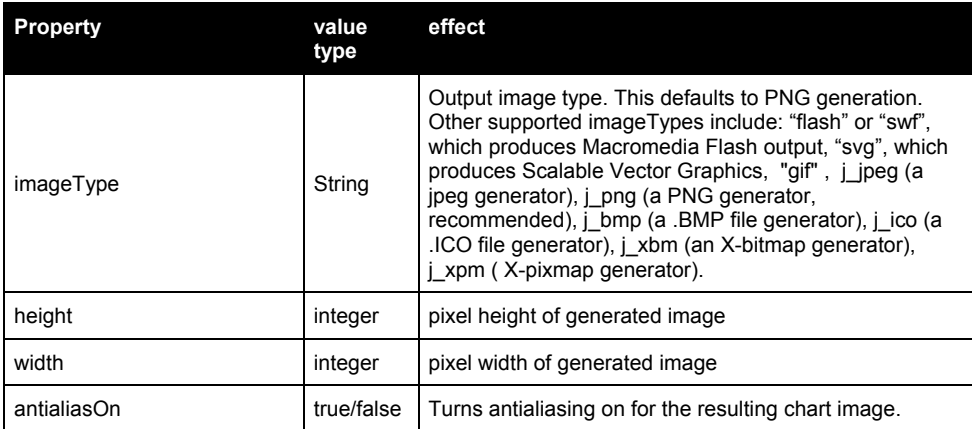

## Tooltip and Hyperlink Properties

If you use Macromedia Flash or Scalable Vector Graphics (SVG) image types, your charts can include tooltips and hyperlinks. This section describes the properties used to define these items.

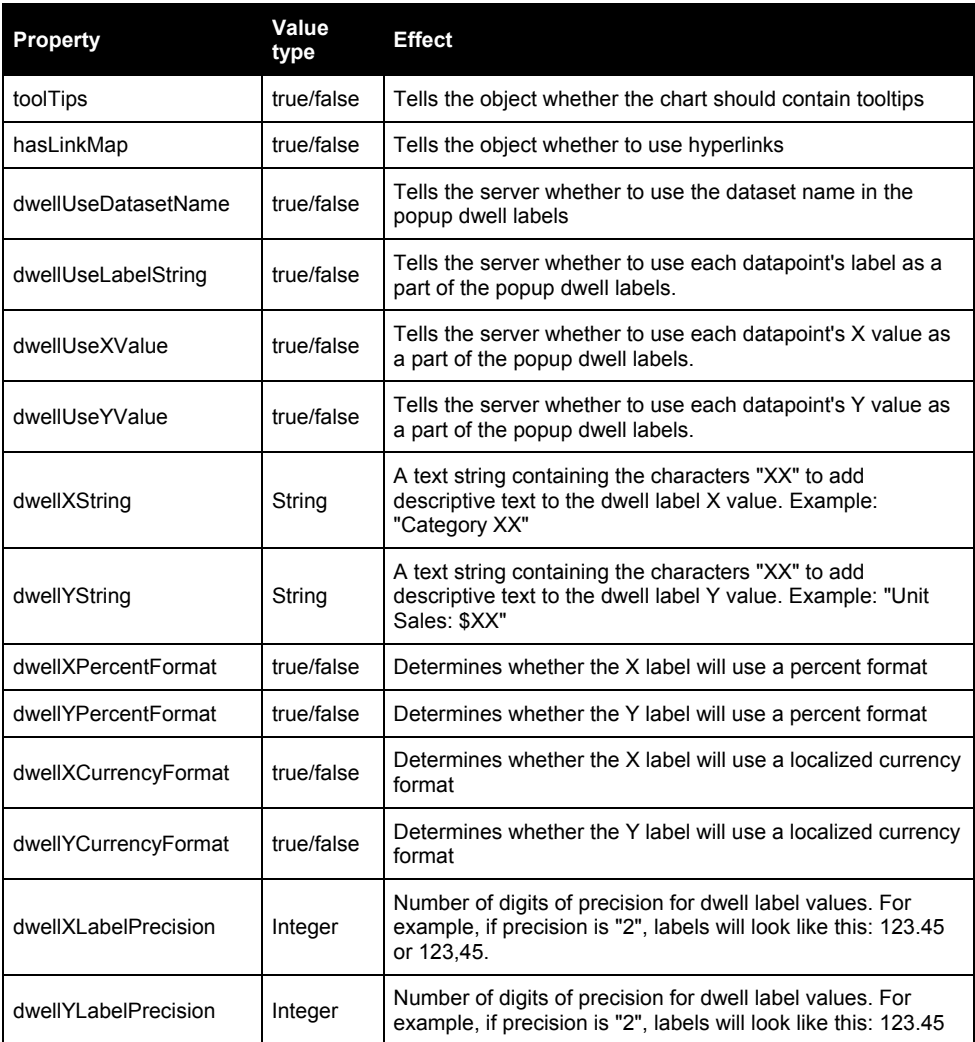

#### Hyperlinks

KavaChart can generate hyperlinks in Macromedia Flash and SVG output. This is useful if you want to create "drill-down" reports keyed to individual data items. For example, a pie chart might represent revenues in each district of a county. Clicking on a slice could take you to another chart that describes the revenue breakdown for that individual district.

Hyperlinks work the same as tooltips, but use some additional properties:

**Property Name Value Description** 

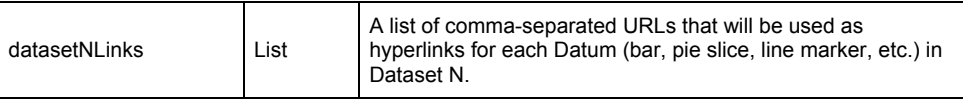

### Data Related Properties

Every chart creates a graphical representation of numeric information. Different kinds of charts require different kinds of numeric information, but every chart requires at least some sort of numbers to start with. KavaChart organizes this information into "Datasets", which contain the numbers and text required by your chart.

Some charts have a single dataset (pie charts and speedos), while others may have many datasets (each line on a line chart is a different dataset). Similarly, some datasets contain a lot of information for each observation (a candlestick chart has a time, high, low, open, close, and label value for each price bar), while others contain only a little (a speedo uses only a single value, and a pie uses one value and one label for each slice).

Following mathematical conventions, the most basic numeric unit for each observation in a chart is called a "Y" value. This means that we use "Y" values to define the value for each slice in a pie, or the height of each column, or even the width of a bar in a horizontal bar chart. Y values are required for any chart to create a meaningful visual.

Every chart can also contain a textual label for each Y value. These charts don't always display that label, but it's available. For example, you might assign some labels like "East", "West", "North", and "South" to a bar chart. The labels might not be visible on the chart, but you could use them in a tooltip label for users that want to explore further.

Some charts also use "X" values, which is generally thought of as the "independent", or deterministic part of your observation. For example, if your chart shows how ozone levels compare to temperature, you would assume that temperatures are "independent" of ozone levels, while ozone levels may be "dependent" on temperatures. Temperature would be used as "X" values in this case. A line chart that plots ozone levels against temperature might have a variety of temperature observations that don't fall into neatly defined categories, but for each temperature observed (X), there would also be an ozone level observation (Y).

Not all charts use X values. In some cases (pie charts) this is obvious. In other cases, it may not be. For example, bar charts don't usually use X values, because bars are generally used to represent categories, rather than a set of independent numeric values. In the case of a bar or column chart, KavaChart will ignore your X values, and use a set of implied X values (0, 1, 2, ...).

More complex charts, such as hi-lo bar charts or financial charts (OHLC, Candlestick) require additional information, which we call "Y2" and "Y3" data. This auxiliary information takes on special meaning depending on the chart that calls for it.

All this X, Y, Y2, and Y3 data is organized into datasets. Every chart can contain up to 40 datasets, with an unlimited number of observations in each dataset. Some charts (speedo and pie, for example) don't use all the data; these charts use the lowest numbered information available. For example, pie charts use dataset 0, and speedos use only observation 0 of dataset 0.

In addition to the numbers and text, each observation can also take a fill color definition, a line color, and a fill style and line style. The dataset that contains the observations also has fill, line, and color information, and a name for the overall dataset. Different charts use all this information in different ways.

For example, a pie chart uses the color definitions for each observation to draw each slice, and individually colored bar charts use this information for each bar's color and for legend icons. Standard bar charts and line charts use the dataset colors and labels for drawing and legends.

The table below gives parameter names and usage descriptions. All parameters listed as "dataset0" are valid for datasets 0 through 39. Items described as "lists" expect a comma separated list of values, colors, etc. You can change the delimiter from a comma to another character with the "delimiter" param. Dataset Properties

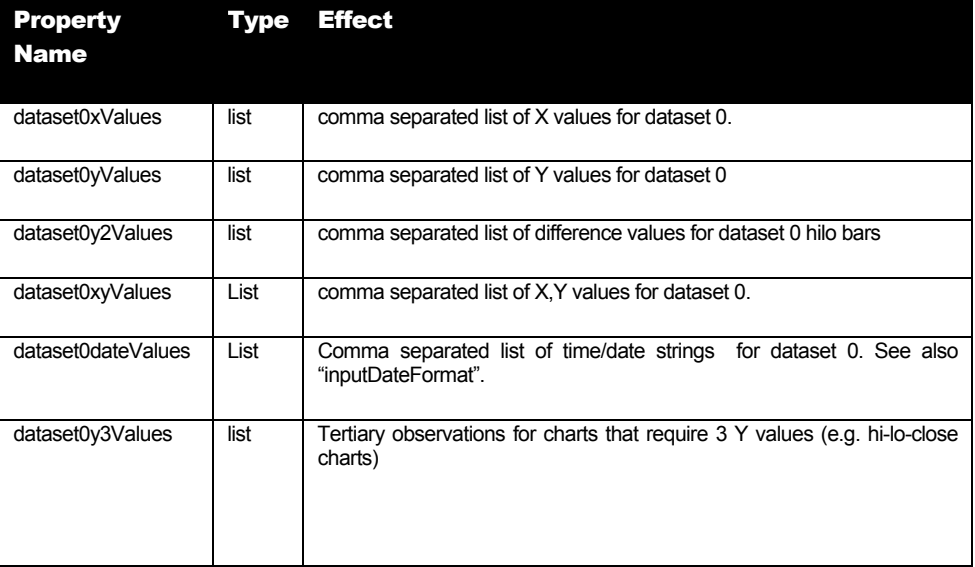

One special case deserves notice here. Some charts support the notion of "discontinuities" (disLineApp, disDateLineApp, etc.). In these charts, you want to have a break in the line or some other visual feedback that shows missing data. In this case, you can just use some non-number, like 'x', to indicate a break. KavaChart recognizes this as a missing point and creates the line break as appropriate. Here's an example: **Discontinuities** 

```
<? 
$chart = new chart; 
//add some data here: 
$chart->setProperty("dataset0yValues","2,3,6,x,4,5,2,x,7,8"); 
?> 
<p> 
Here's the chart: 
<br> 
<?=$chart->getImage()?>
```
Time oriented charts

Charts that display time oriented data (dateLineApp, dateAreaApp, etc.) use time stamps as a special kind of numeric value. For these charts, use the property dataset0dateValues, like this:

```
$chart = new chart; 
$chart->setChartType("dateLineApp"); 
$chart->setProperty("width", "300"); 
$chart->setProperty("height", "200"); 
$chart->setProperty("dataset0yValues", "234,321,234"); 
$chart->setProperty("dataset0dateValues", 
                        "01/01/02,02/01/02,03/01/02");
```
This property translates the dates into a form usable by the KavaChart server and places our Y observations at the proper locations along the axis. Unfortunately, our date definitions are ambiguous here. Did our observations occur on January 1, 2, and 3? Or did they occur on January 1, February 1, and March 1?

To properly use dataset0dateValues, you should also use inputDateFormat: **\$chart = new chart; \$chart->setChartType("dateLineApp");**  Managing Date Formats

```
$chart->setProperty("width", "300"); 
$chart->setProperty("height", "200"); 
$chart->setProperty("inputDateFormat", " MM/dd/yy"); 
$chart->setProperty("dataset0yValues", "234,321,234"); 
$chart->setProperty("dataset0dateValues", 
                        "01/01/02,02/01/02,03/01/02");
```
The table below describes how to construct an inputDateFormat to match your data generator.

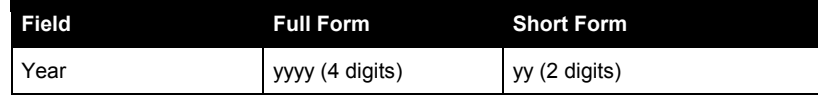

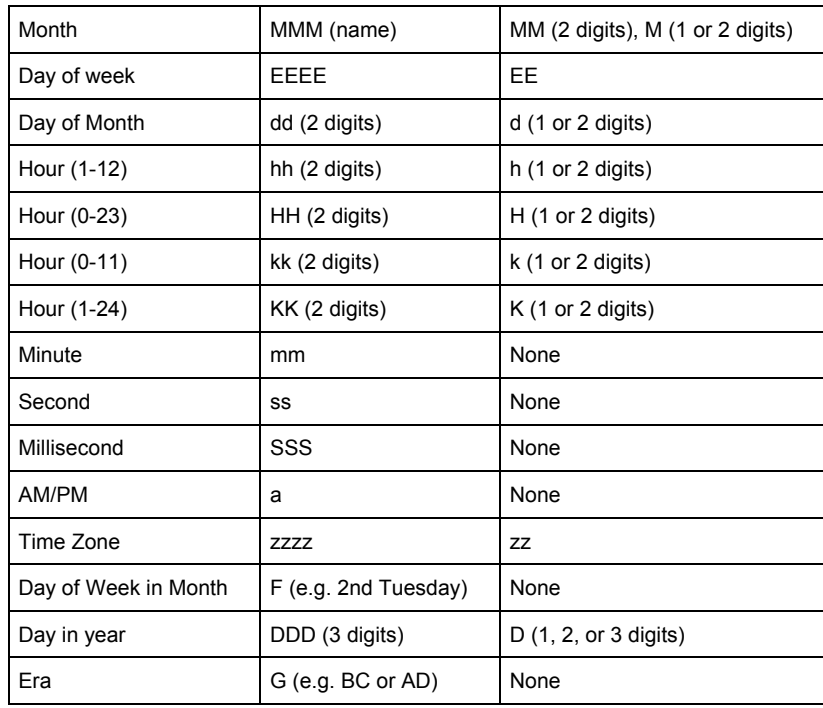

Time and date oriented charts have special properties for managing axes, which are listed below.

## Color and Style Properties

KavaChart server charts support a lengthy list of properties to help you make your charts look exactly the way you want. These properties are used to set colors, fonts, textures, line styles, and the overall layout of your chart.

Color and style propertes take different kinds of values. The table below gives you some examples of what these values should be. Also, all properties are case sensitive.

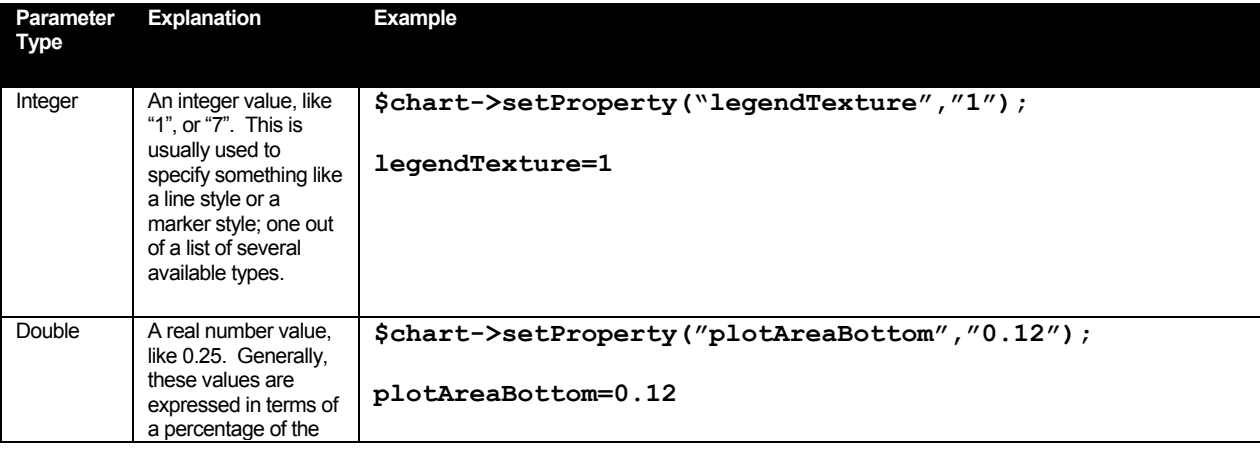

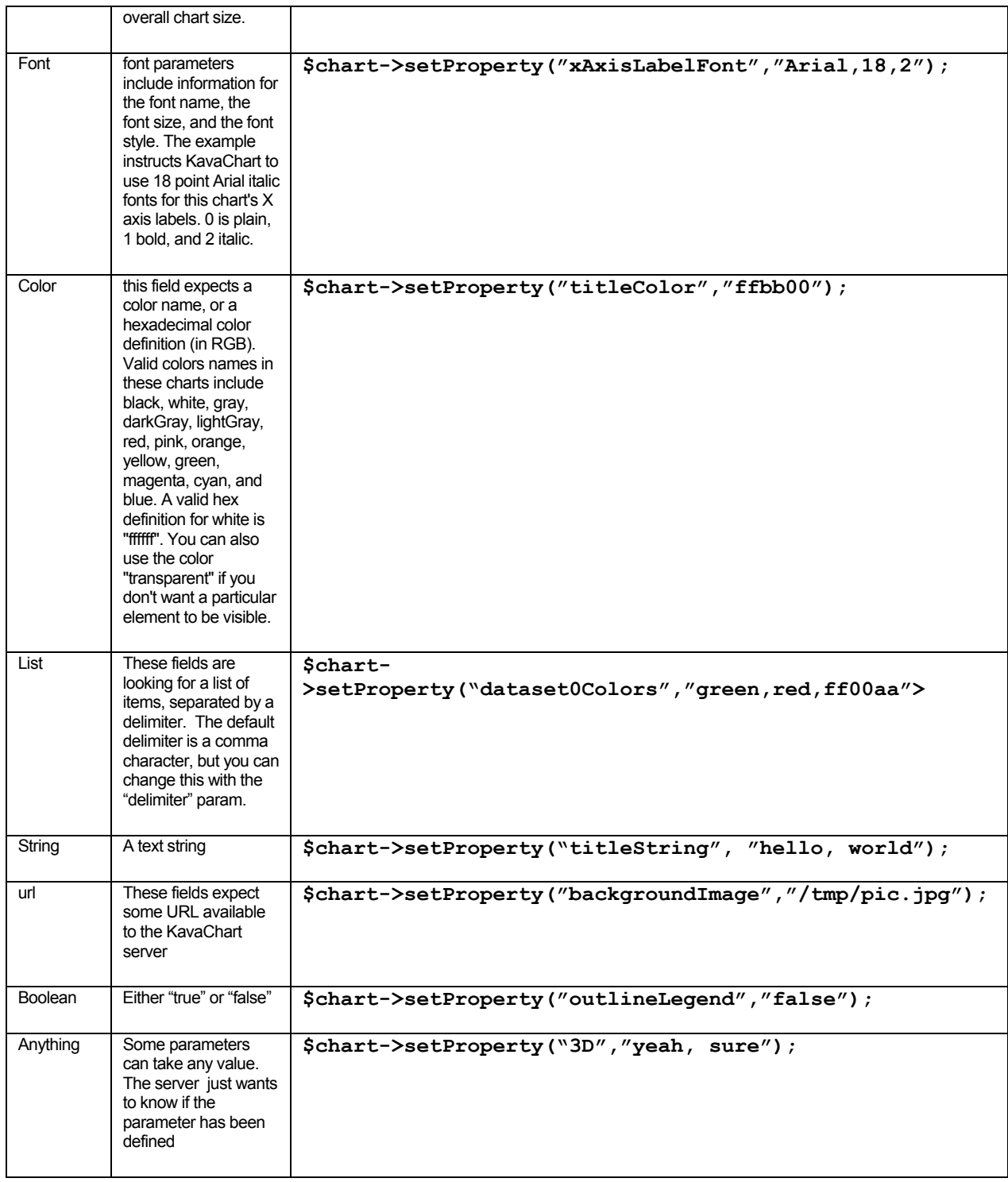

#### General Color and Font Properties

The first group of properties apply to all chart types. These properties define colors, overall layout, titles, and so on.

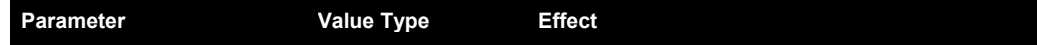

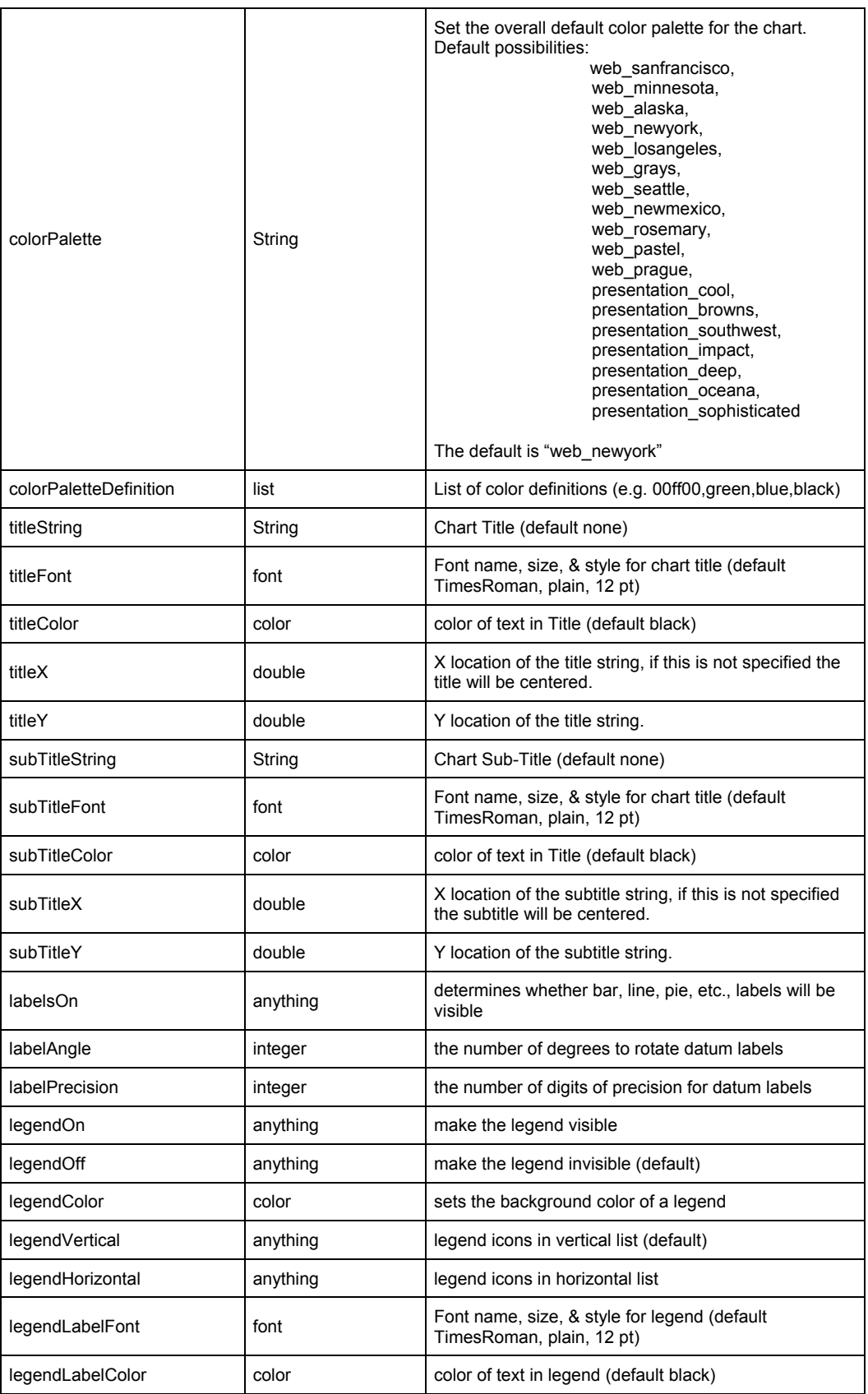

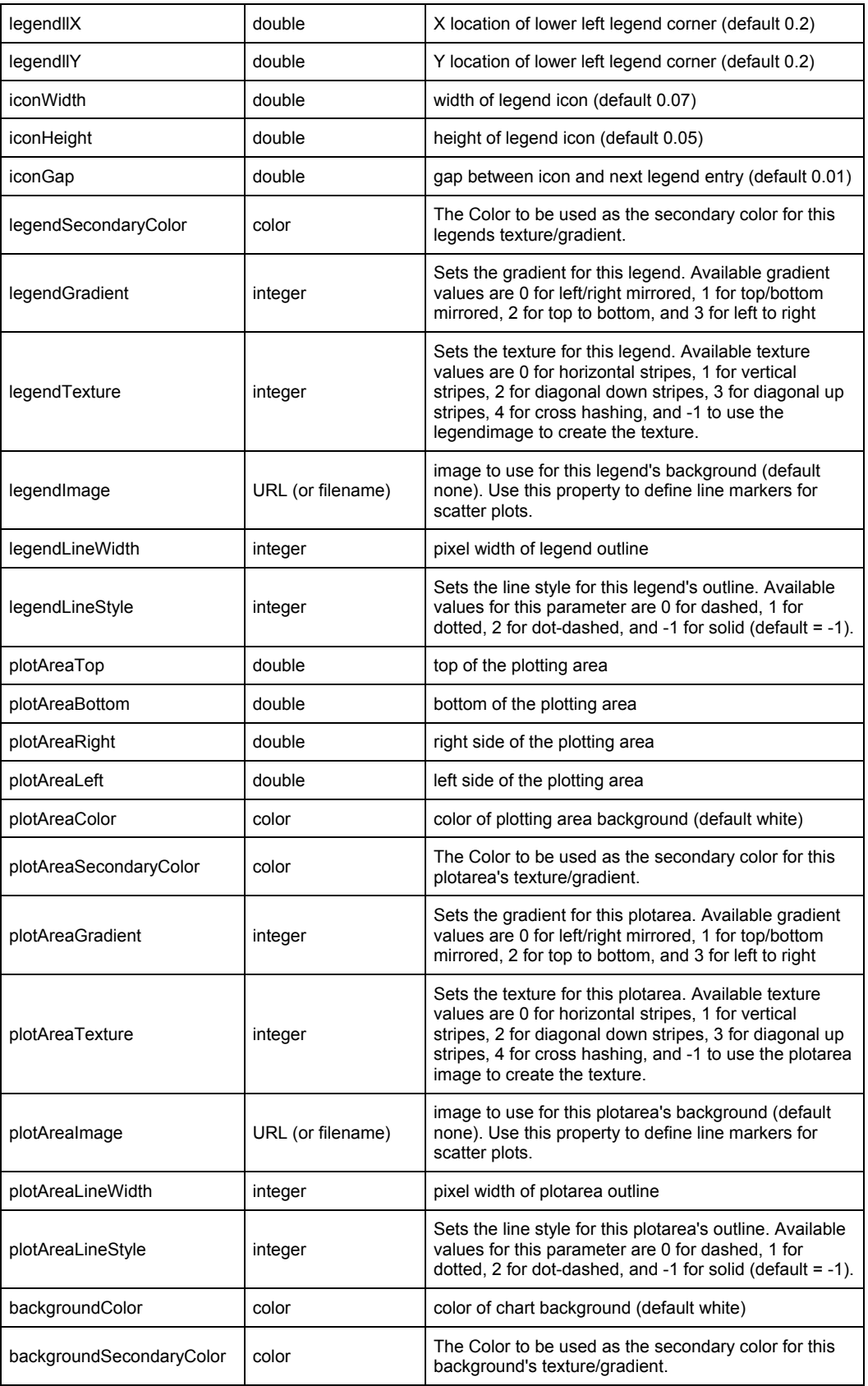

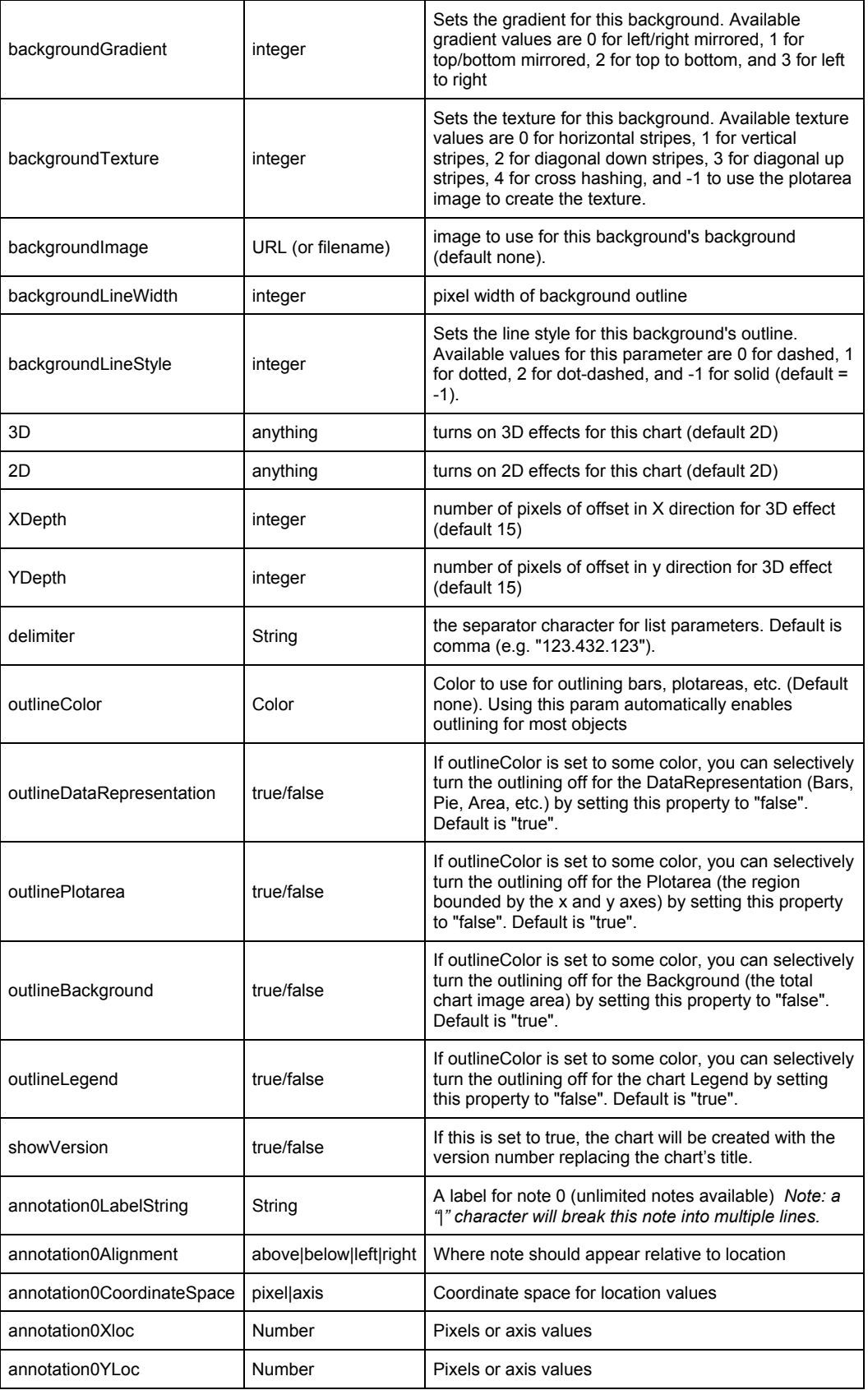

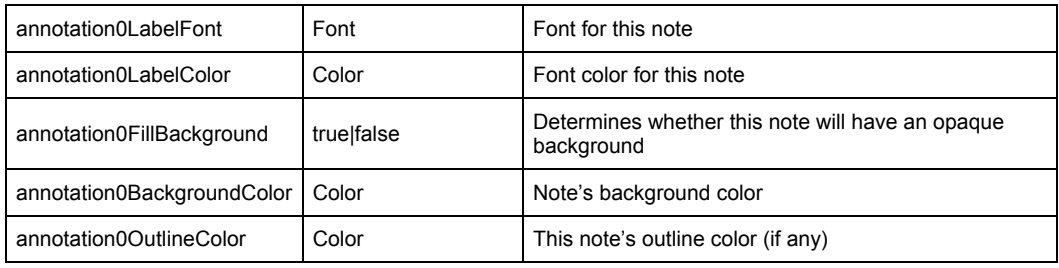

#### The following tables contain properties for adjusting axes. Line, area, bar, and their derivatives use these properties. Axis properties include individual properties and an option list. The option list groups several properties together. Axis Related Properties

The option lists include various options for adjusting the look of an X or Y axis. Use these parameters in a list, like this: **Axis Option Lists**

#### setProperty("xAxisOptions" "gridOff,tickOff,lineOn");

If you're modifying an auxiliary Y axis (such as in a chart that has left and right axes), use the property name auxAxisOptions.

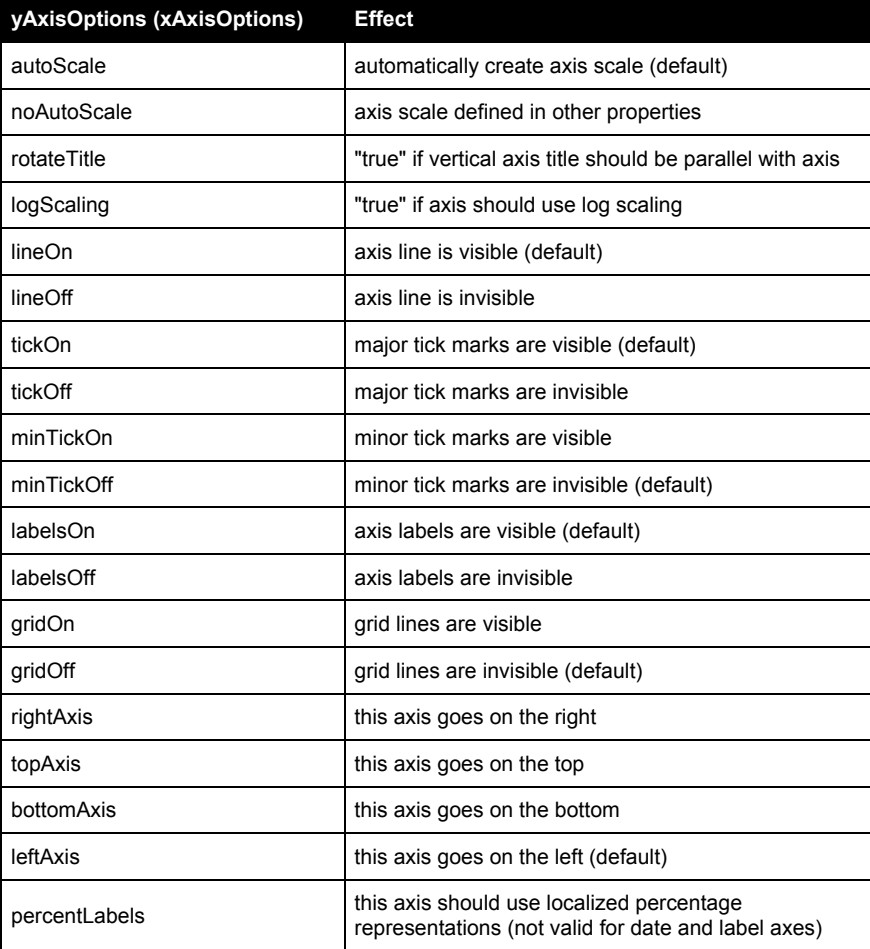

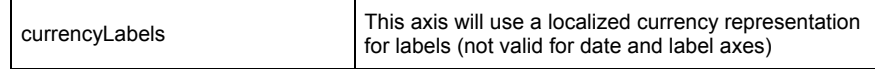

**Detailed Axis Properties** 

If you're modifying an X Axis (usually on the top or bottom of a chart), use xAxis*PropertyName* instead of yAxis*PropertyName*. X Axes are on the left and right for Horizontal Bar Type charts. Speedo and Polar charts have a single Axis, which is a Y Axis.

If you're modifying an Auxiliary Y Axis (charts that have left and right axes, for example), use auxAxis*PropertyName* instead of yAxis*PropertyName*.

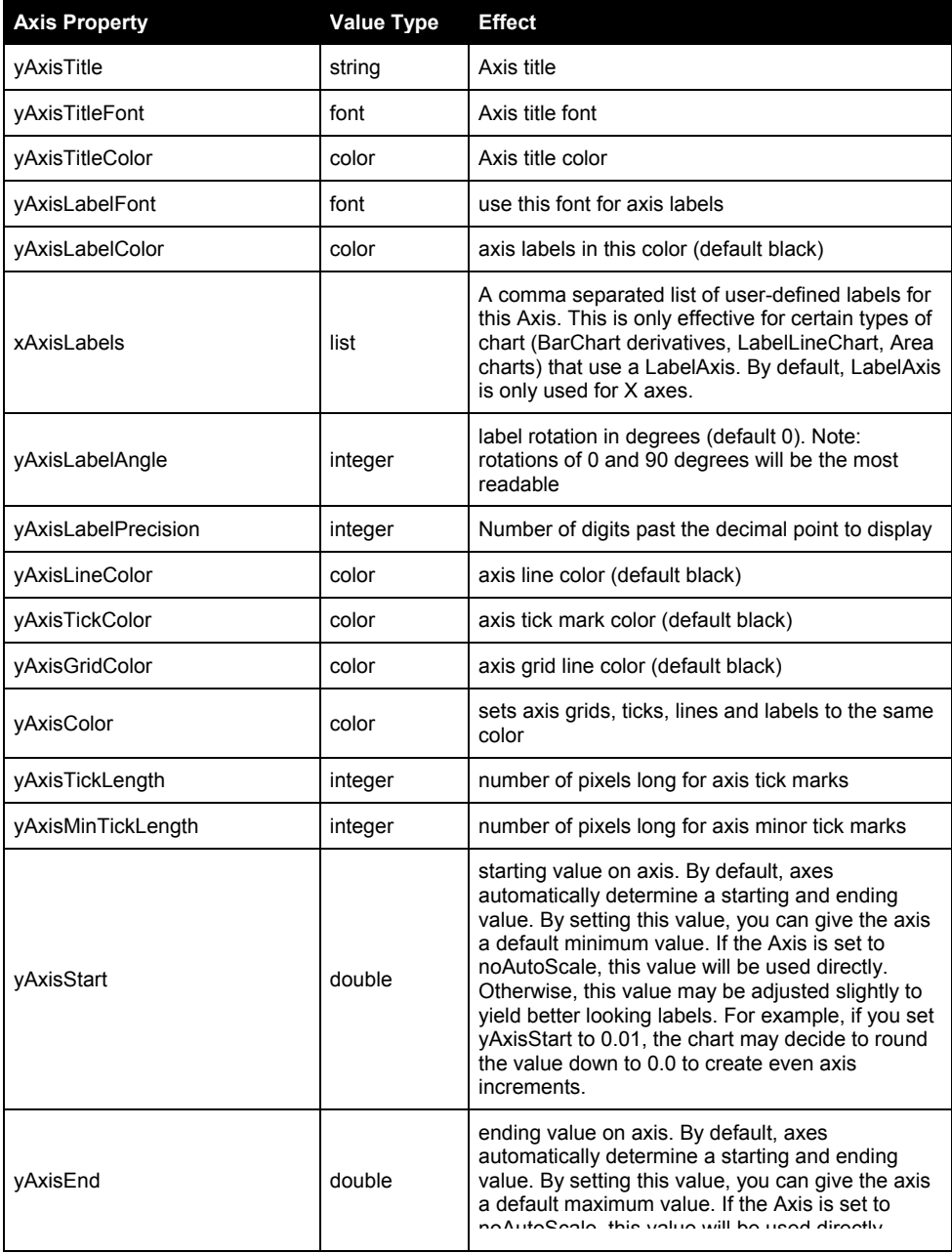

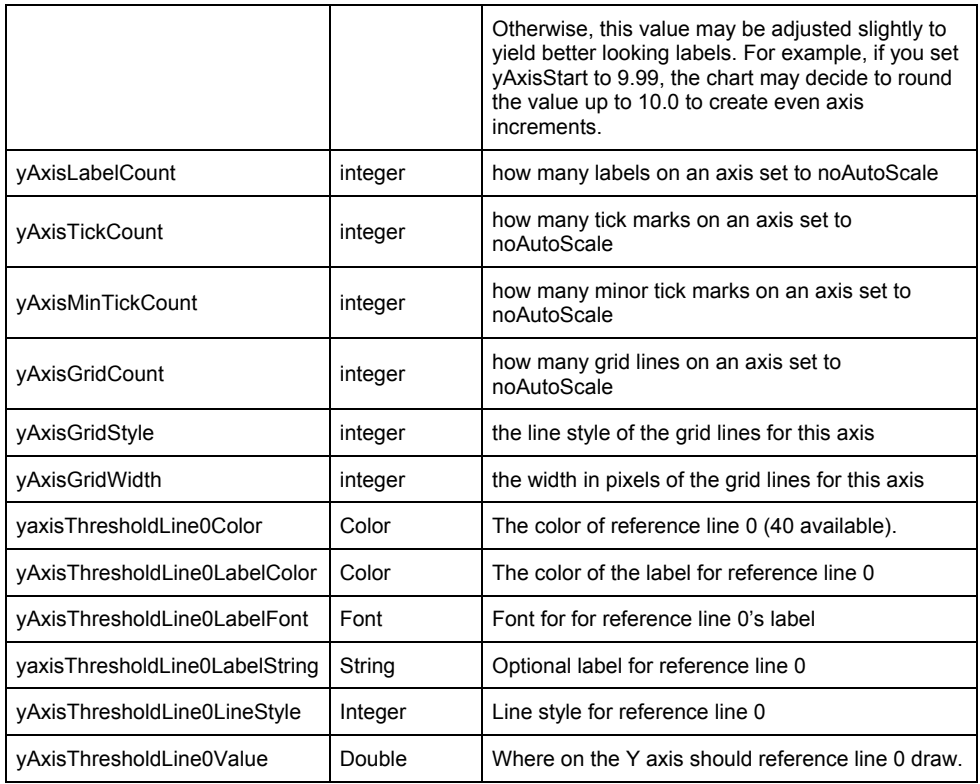

#### Tip:

If you want an axis to start at a specific value, but end at some value based on data, just use yAxisStart without including noAutoScale among your yAxisOptions.

#### Date and Time Axis Properties

The following list contains options for Time/Date X axes, such as those used for dateLineApp and dateAreaApp, as well as financial chart types like stickApp and hiLoCloseApp

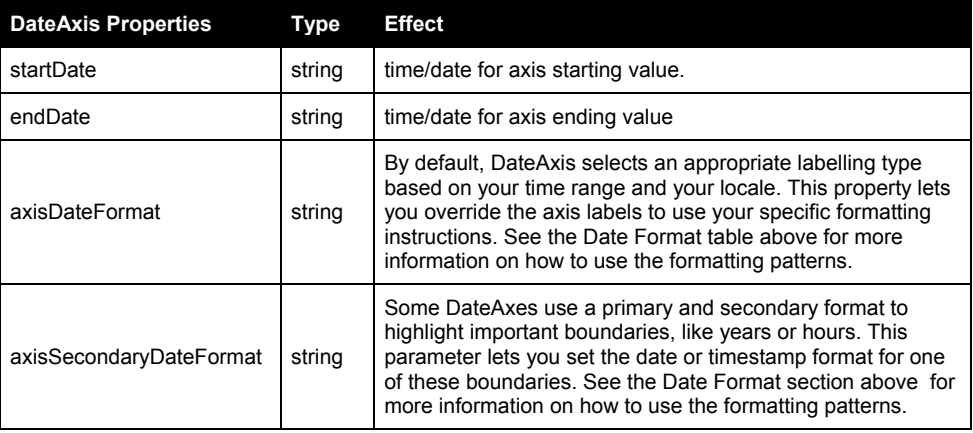

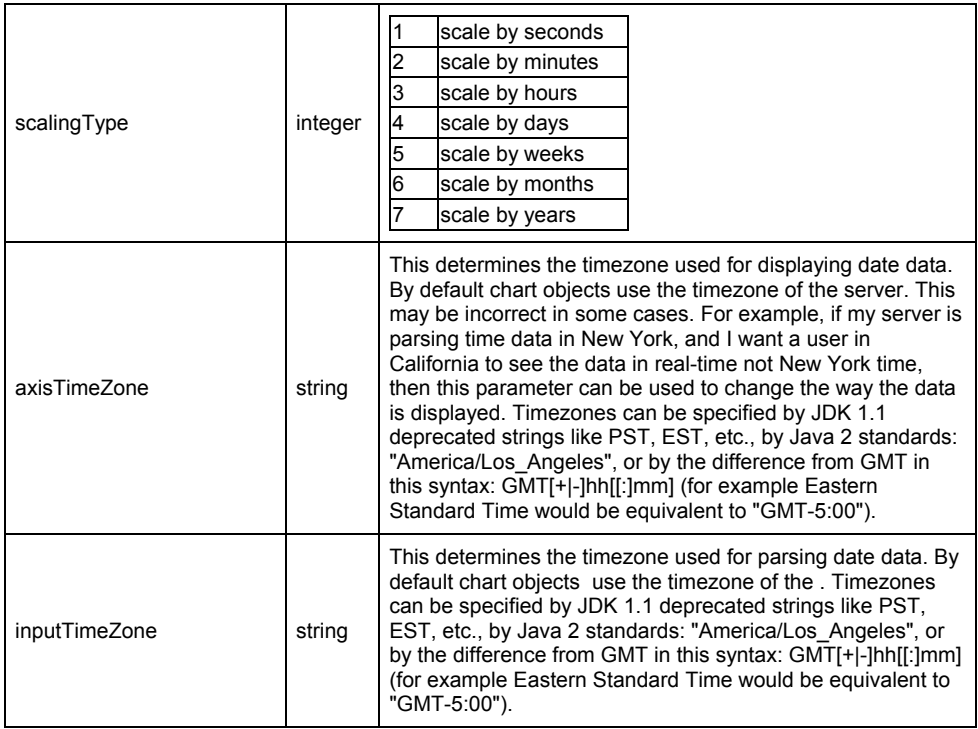

#### Dataset Related Color and Style Parameters

Dataset colors and styles are very important to KavaChart. These colors are used to define the color of bars, pie slices, legend icons, and so on.

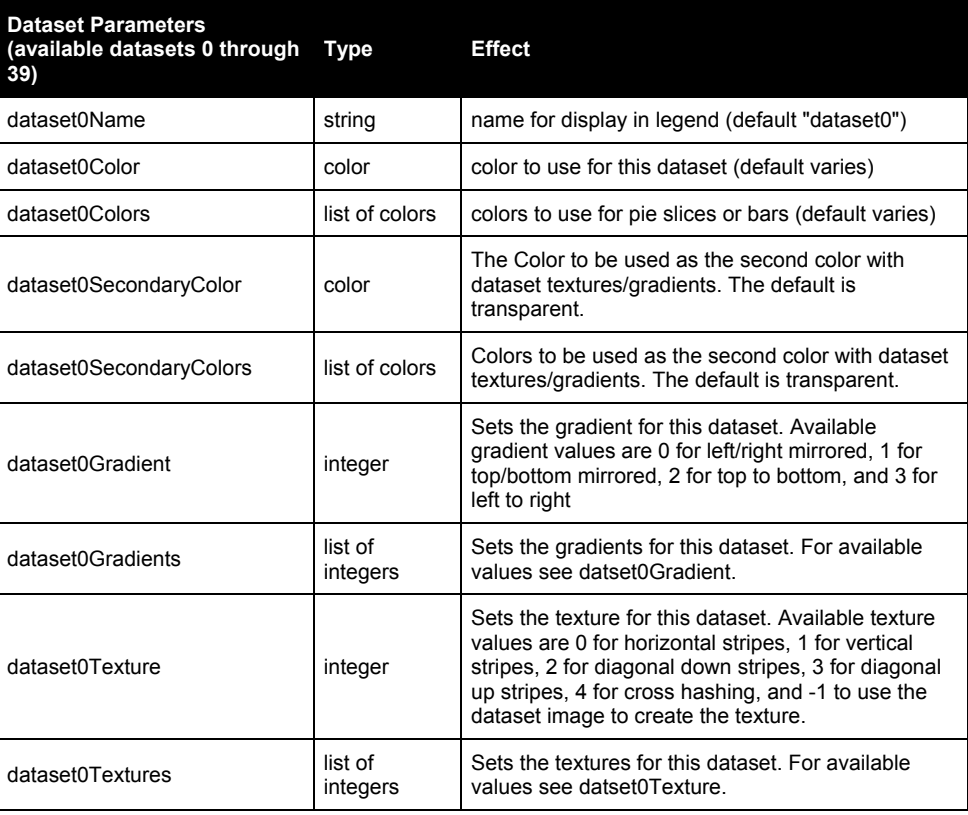

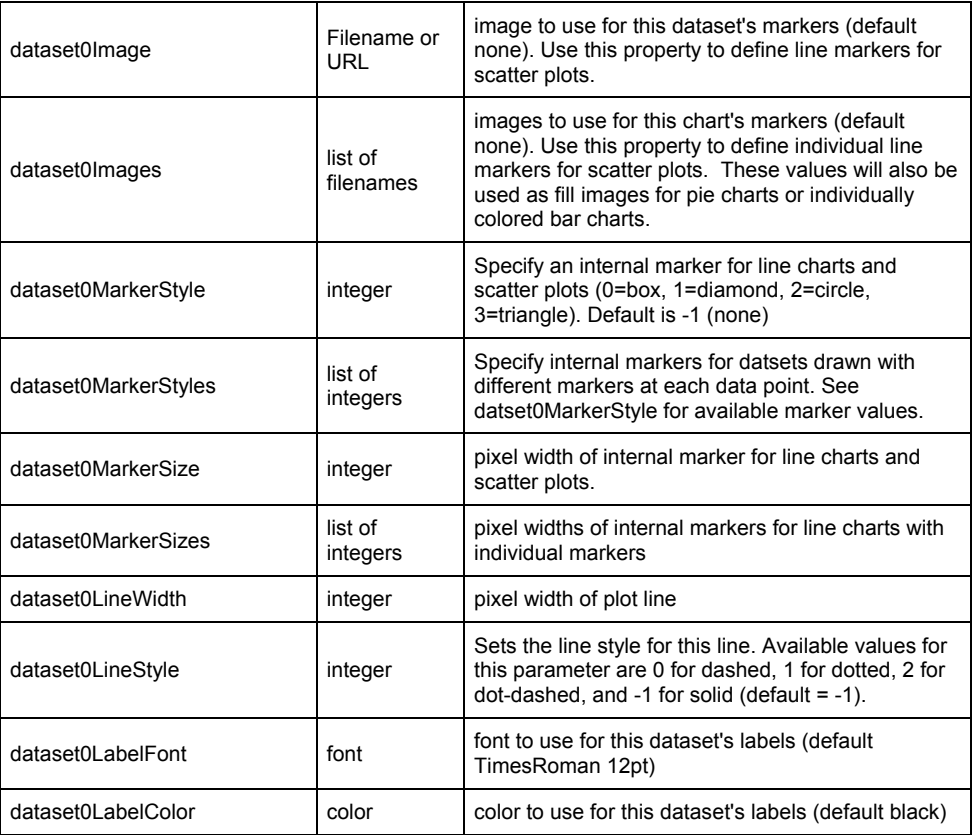

## **Chapter**

6

## Server Chart Objects

*This chapter details the specific chart objects available in KavaChart ProServe. These charts are the types you name with the setChartType function.* 

Each chart type has a few properties that deal with the specifics of that chart type. For example, pie charts have a property that lets you set the starting angle of the pie. This property doesn't make sense for bar charts.

These charts are specified by using the "setChartType" function. For example, if you wanted to use a column chart, you'd use code like this:

```
<? 
$chart = new chart; 
$chart.setChartType('columnApp'); 
?>
```
#### An area chart uses polygons to describe trends. This type of chart is most appropriate for trends that include cumulative values. For example, an area chart may be most appropriate for displaying revenue trends for several categories. The overall trend appears at the top, while each item's contribution would appear as a layer. Area Charts

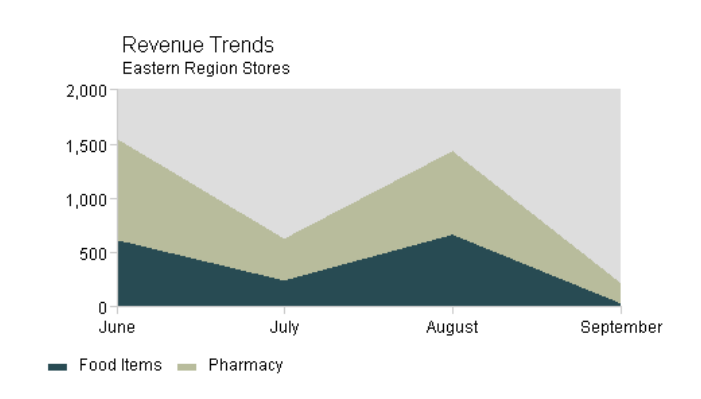

areaApp

AreaApp ignores your X value specifications and assumes the values are 0, 1, 2, 3, … This ensures that the areas will align properly. Use the xAxisLabels parameter to specify your actual labels.

Because area charts are used to display cumulative trends, they don't generally give a clear idea of where individual data points are. For this reason, they're most appropriate for general trends. Also, dwell labels and hyperlink hot spots run from mid-point to mid-point for this type of chart.

It's important for area charts with multiple datasets to use the same X values for every dataset. Otherwise the areas cannot stack properly.

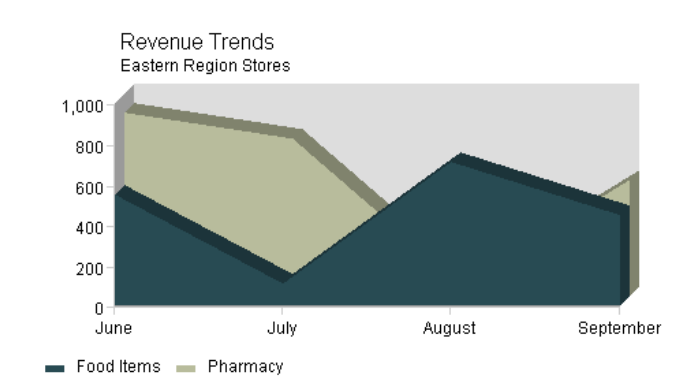

Note that un-stacked, 3D area charts are problematic. Areas can become completely obscured, as in the final observation in the chart below:

dateAreaApp

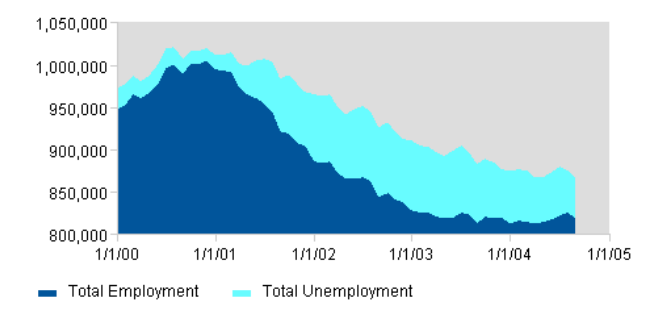

AreaApp ignores your X value specifications and assumes the values are 0, 1, 2, 3, … This ensures that the areas will align properly. Use the xAxisLabels property to specify your actual labels.

DateAreaApp assumes that X values are timestamps as described in the section above on data for time oriented charts. It also uses X axis parameters for time oriented charts.

Because area charts are used to display cumulative trends, they don't generally give a clear idea of where individual data points are. For these charts, "getLinkMap()" define regions that go from mid-point to mid-point for each observation.

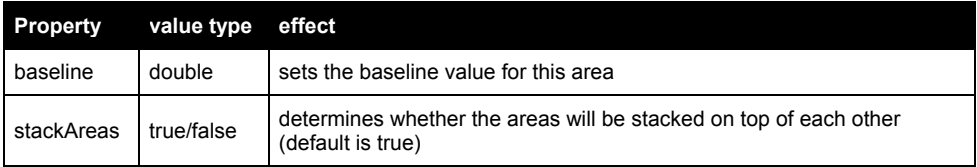

#### These charts include: lineApp Line and Scatter Charts

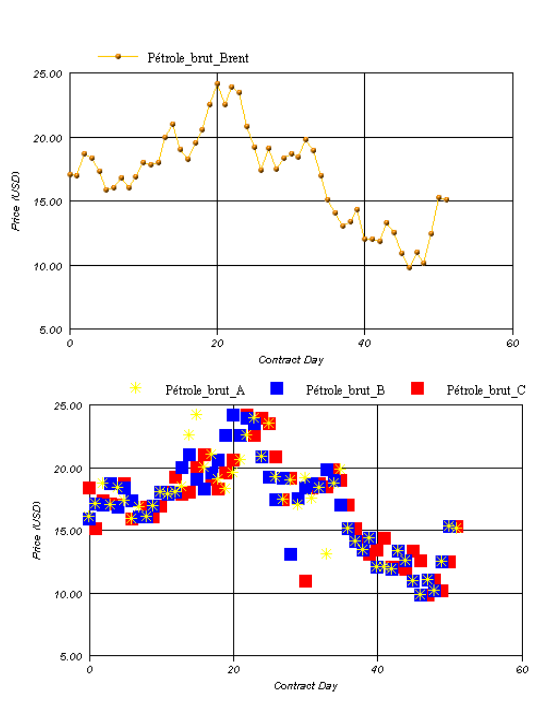

#### regressApp

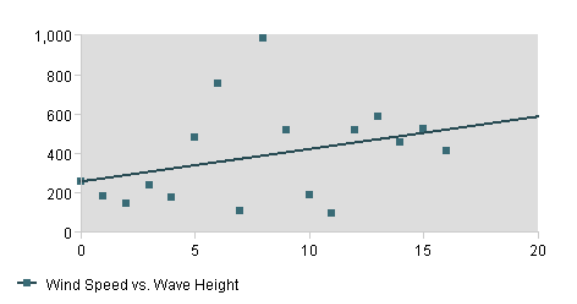

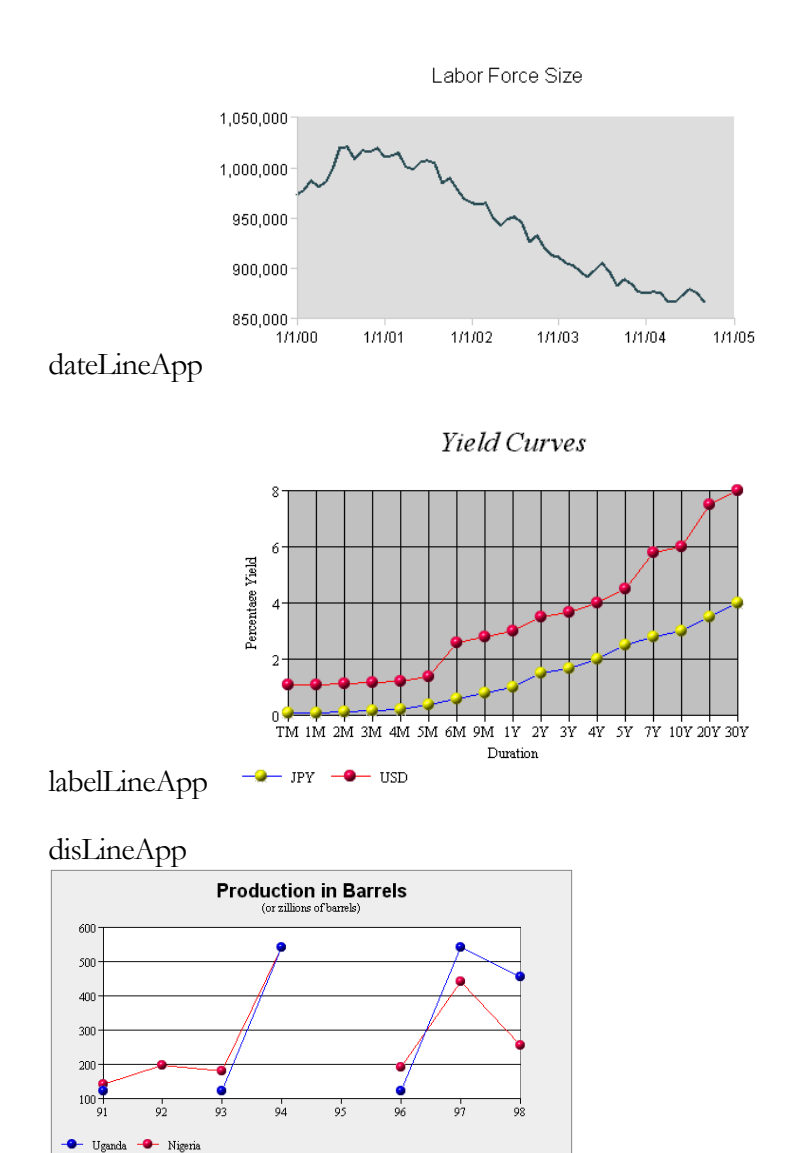

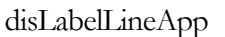

In general, these charts can be used as conventional line charts, with or without markers at each vertex. Plot lines can be turned off with the "plotLinesOff" property or the dataset0Color property. If markers are turned on with lines turned off, these charts become scatter plots. You can plot some dataset lines and make others invisible by setting dataset0Color to "transparent" for the scatter-only datasets.

Chart objects that begin with "dis", such as disLineApp, support discontinuous data. They will create line breaks where data is missing. See the data section above to understand how to define discontinuities

DateLineApp uses time oriented data, as discussed in the data section above. These charts also recognize properties for formatting time oriented axes, discussed above.

RegressApp performs a simple linear regression calculation on the chart's data values. Markers appear at the actual data points, while the line is drawn according to the regression's prediction. This is a classic "scatter plot" that shows positive, negative, or no correlation, and gives visual feedback about the strength of that correlation.

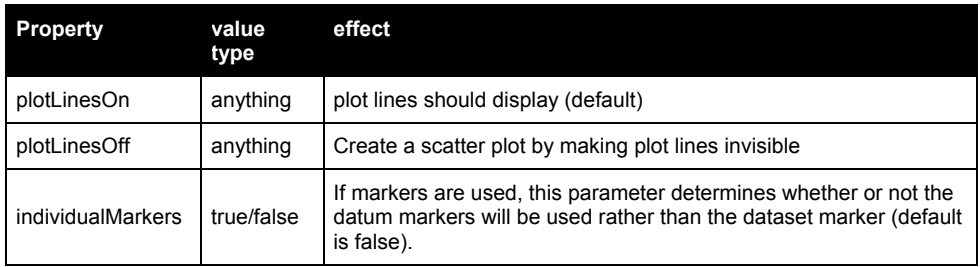

#### Bar and Column Charts

This category includes both charts with vertical and horizontal bars, as well as hi-lo bars. The charts are:

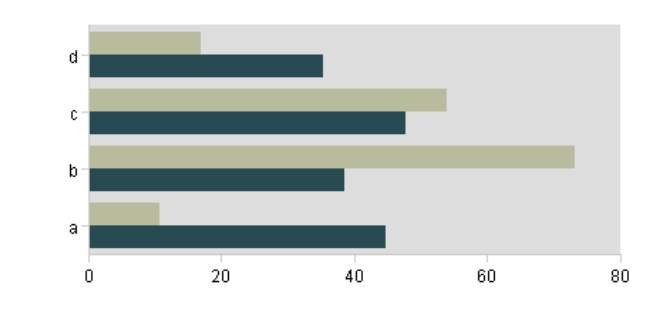

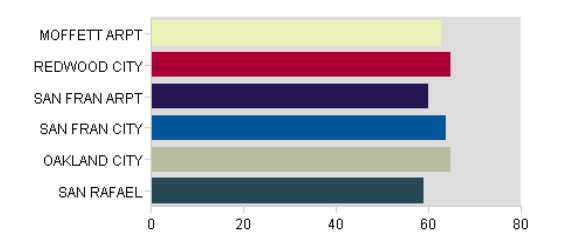

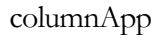

barApp

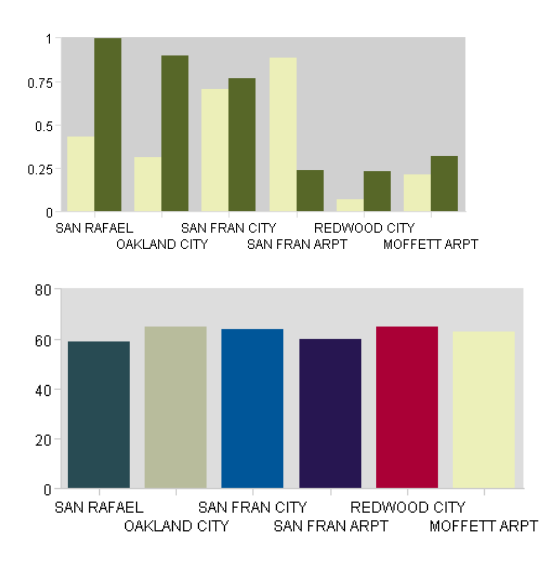

stackBarApp

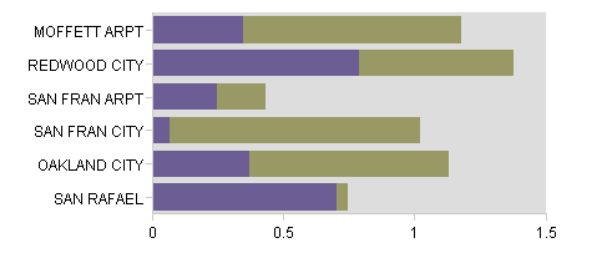

stackColumnApp

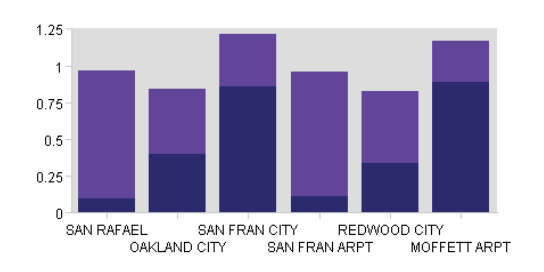

hiLoBarApp

Norm Comparison Chart

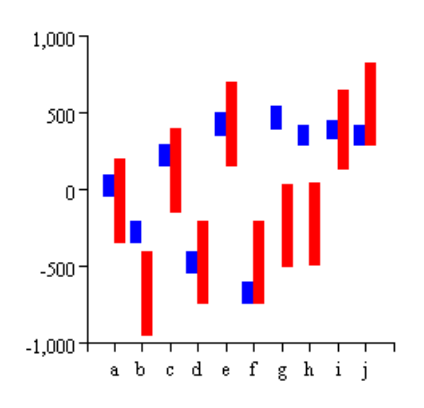

hHiLoApp (horizontal hi lo bars) Norm Comparison Chart

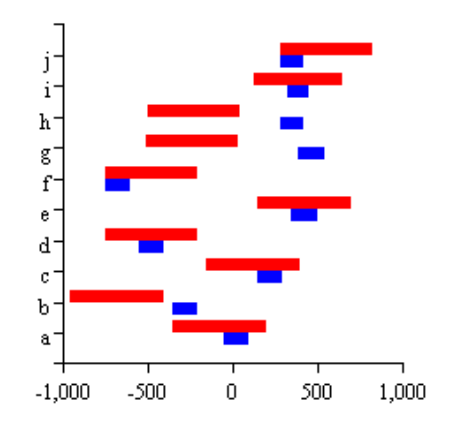

dateBarApp

dateColumnApp

dateStackBarApp

dateStackColumnApp

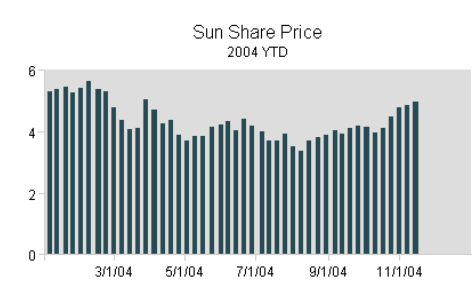

Bar charts have variable bar width, an adjustable baseline, and labels that can be toggled on or off. If you don't include a parameter to define X axis labels, this chart will use item labels (parameter dataset0Labels) beneath each bar. If item labels aren't defined, this chart will display each bar's Y value beneath it.

If you want each bar to have a different color, set the property "individualColors" to true, and define the colors with "dataset0Colors".

StackBarApp and stackColumnApp stack datasets instead of clustering them. This is useful to display a cumulative summary along with the individual data.

Charts that begin with "date" use time oriented data, as described above. These charts also support the use of time oriented axis formatting parameters, as described above.

Dataset image parameters will cause your bars to be drawn using tiles of the specified image.

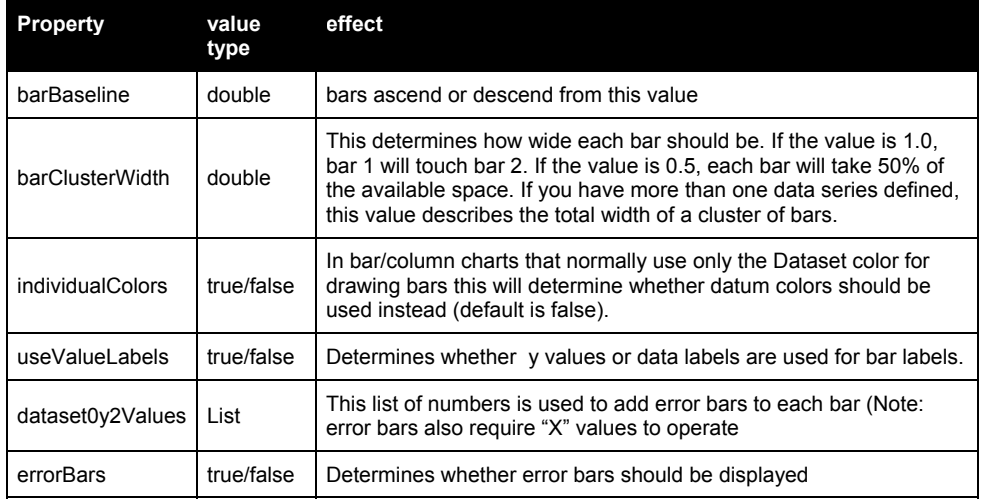

**Pie Charts** Pie Charts are drawn with pieApp.

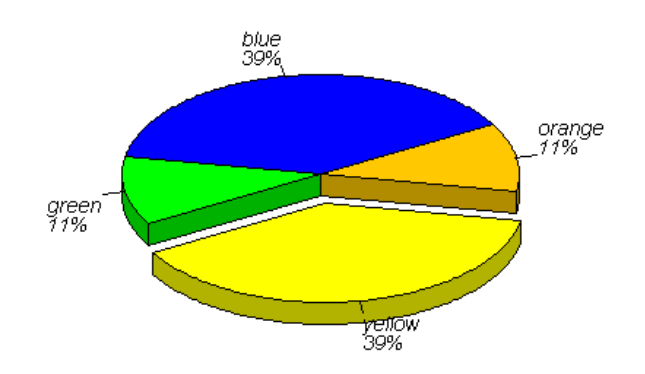

Pie charts can toggle percentage, value, and textual labels. They can also set a beginning angle value, and can set an exploded slice for emphasis. Pie chart colors are defined with the parameter dataset0Colors. Pie charts ignore datasets beyond dataset0.

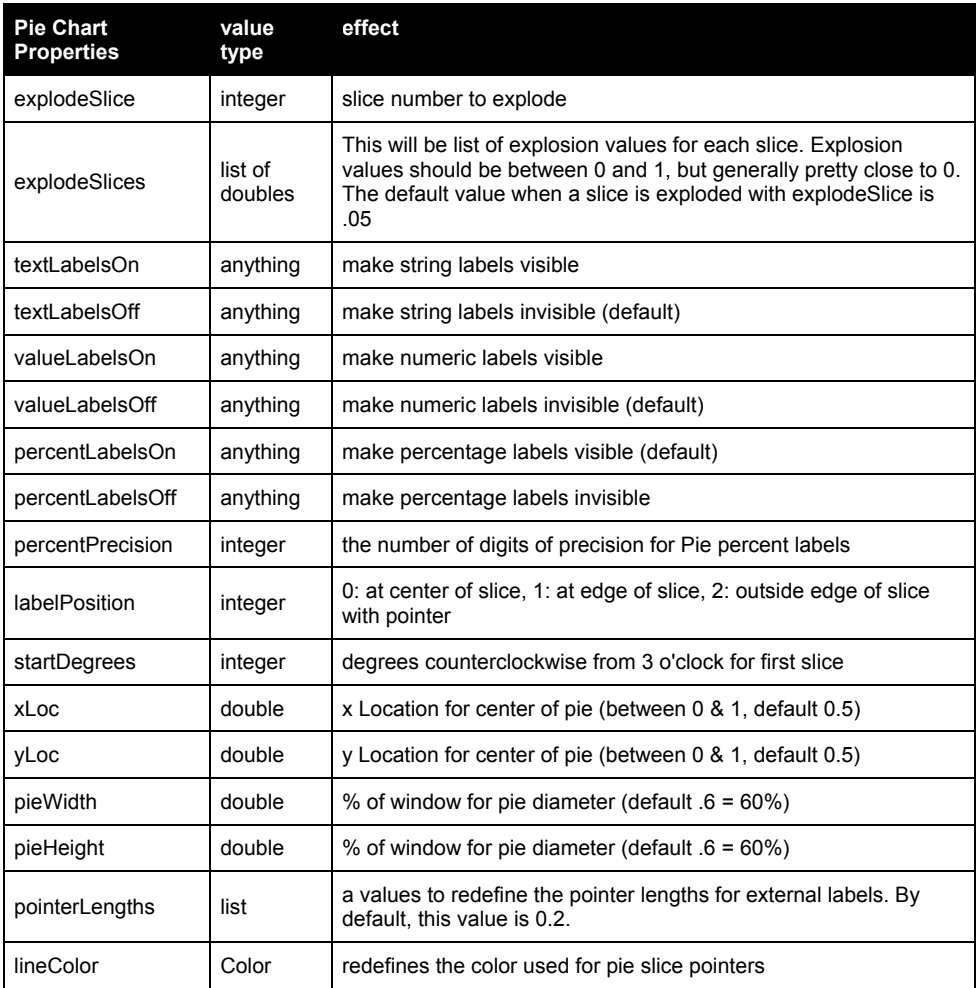

#### Combinations: Bar-Area Chart

BarArea charts layer bars over areas, with shared axes. BarArea charts have variable bar width, and labels that can be toggled on or off. If you don't include a parameter to define X axis labels, this chart will use item labels (param dataset0Labels) beneath each bar. If these labels aren't defined, this chart will display each bar's Y value beneath it. Data series can be assigned to either Bar or Area style charting. Bars draw over areas, and may be stacked or clustered. Areas are always stacked.

barAreaApp

Energy Consumption vs. Avg.

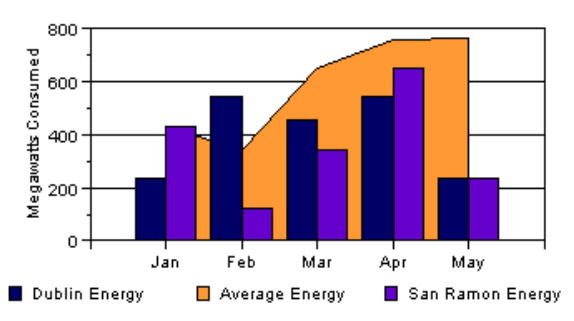

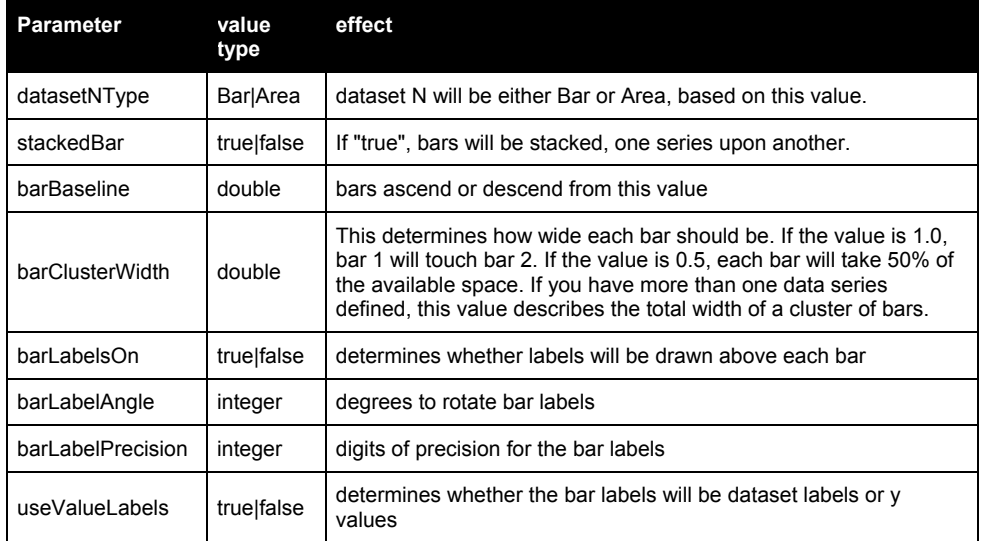

#### Combinations: Bar-Line Chart

Bar-Line charts layer lines over bars, with shared axes. BarLine charts have variable bar width, and labels that can be toggled on or off. If you don't include a parameter to define X axis labels, this chart will use item labels (param dataset0Labels) beneath each bar. If these labels aren't defined, this chart will display each bar's Y value beneath it. Data series can be assigned to either Bar or Line style charting. Lines draw over bars, and bars may be stacked or clustered.

#### barLineApp

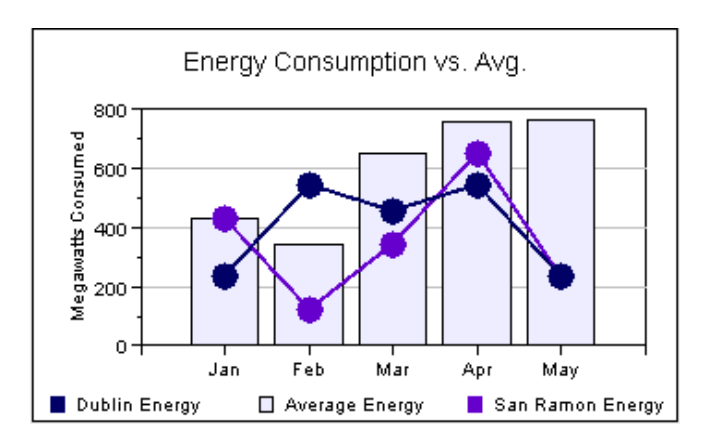

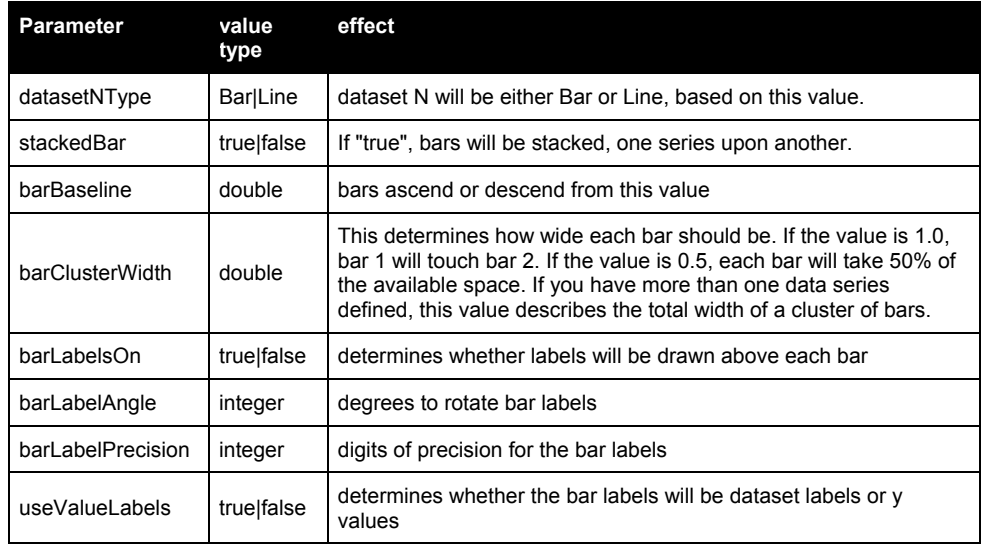

#### Speedos

These include speedoApp and hSpeedoApp. The only difference between these two is that hSpeedoApp adds a history mark in the background; a sort of high water mark.

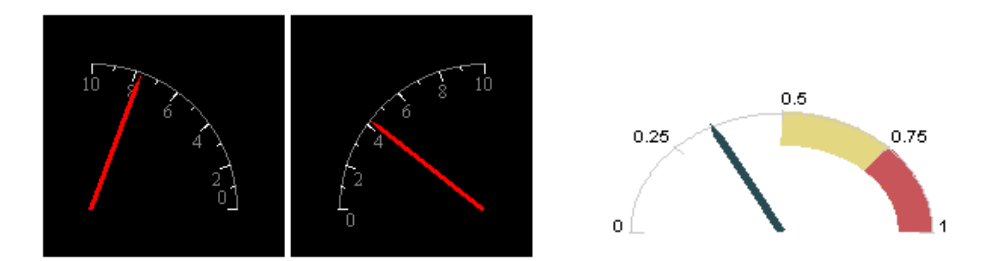

Speedo charts have adjustable axis locations and styles, as well as adjustable needle styles. This chart can be particularly useful in conjunction with an image background to superimpose a dial and needle on a scanned image of a physical gauge.

Speedos only use the first value of dataset 0. However, the other values in dataset 0 are considered for building the speedo's scale.

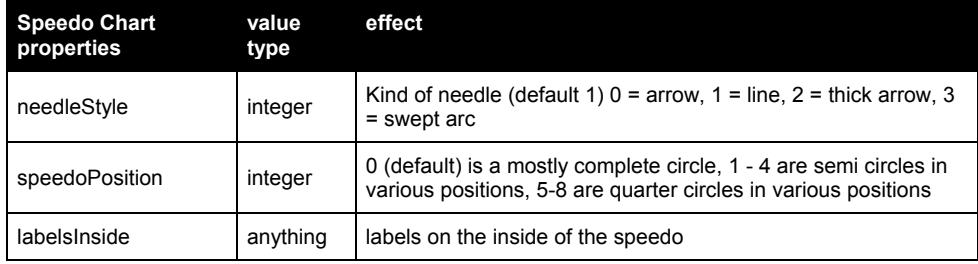

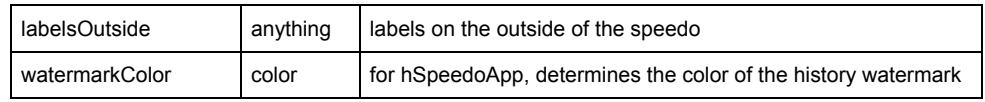

KavaChart "radar charts" or "polar charts" are also called "Kiviat Diagrams". These charts draw multiple spoke axes, with a line for each dataset encircling the center. By default, these charts assume one axis spoke per observation, and they assume that all datasets have the same number of observations. Radar Charts

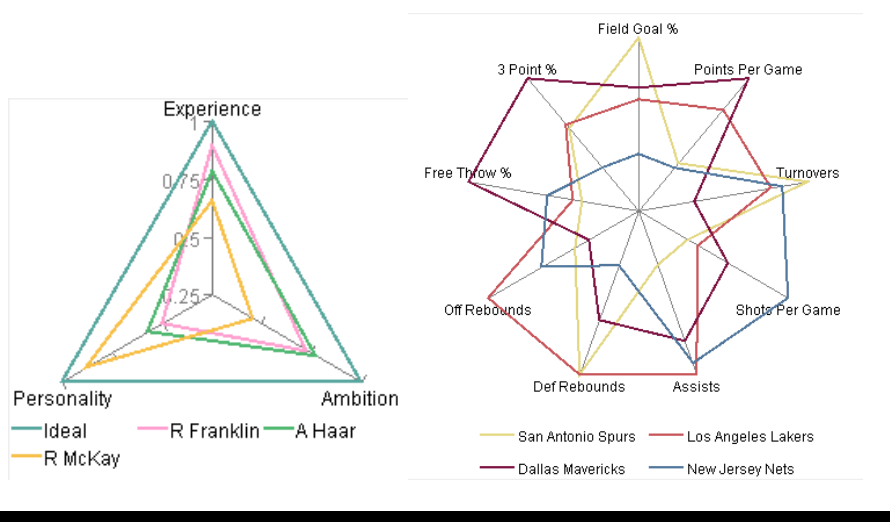

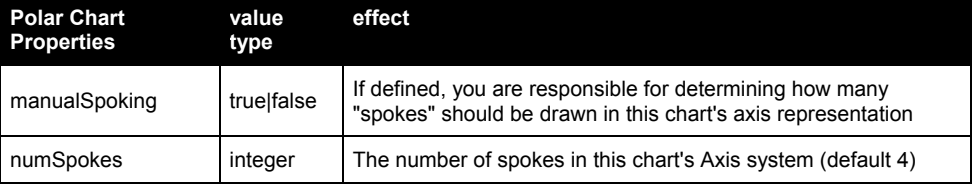

Use bubbleApp to build a bubble chart. This chart draws circles at X,Y values specified by dataset0xValues and dataset0yValues. The size of the circle is determined by dataset0y2Values. Bubble Charts

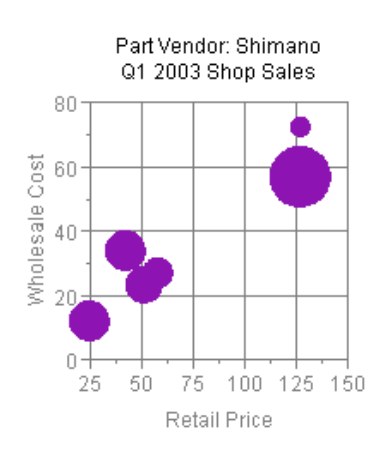

These charts may have filled or hollow circles, crossing X and Y axes, and manual or automatic Z scaling. Z scaling refers to the relative size of the bubbles, based on the overall set of  $Z$  (y2) values.

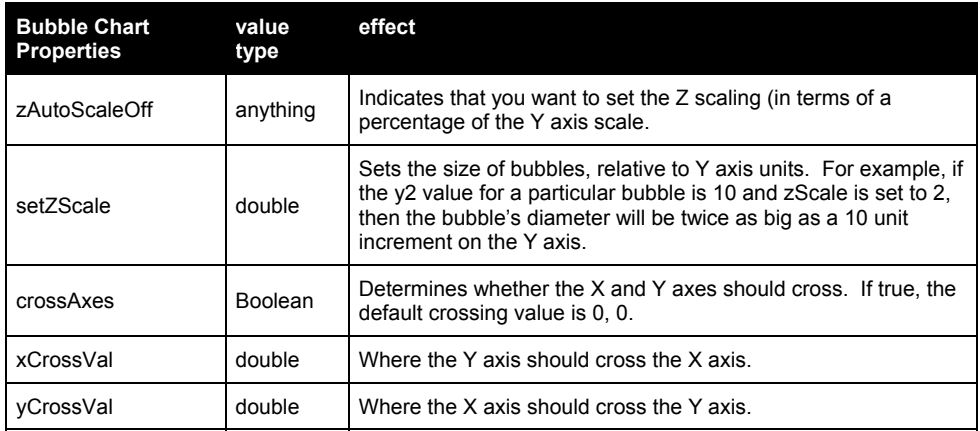

#### Gantt Charts

Gantt charts are a specialized chart designed to show when tasks start and end. This sort of chart is particularly useful for resource allocation and project planning, but it can also be used to visually describe the progress of multiple projects or processes.

#### ganttApp

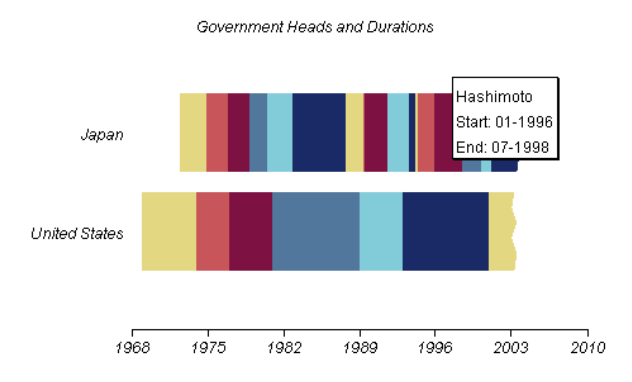

This chart uses the special params dataset0StartDates and dataset0EndDates to describe the start and end of each colored bar on track "0". Each dataset is arrayed along a single track. In the example above, we're using dataset0 and dataset1 to represent United States and Japanese leader's tenure, respectively. The tooltip label shows the start and end value along with the label (leader's name in this case)

A "discontinuity", or invalid value, like "x" in place of a date creates a torn edge, like the end point on the United States bar, when the property "useTearEdge" is set to "true".

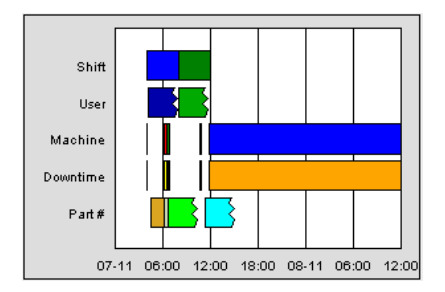

Another special property for this chart, minBarWidth, ensures that very narrow bars, like those in the above, will remain visible.

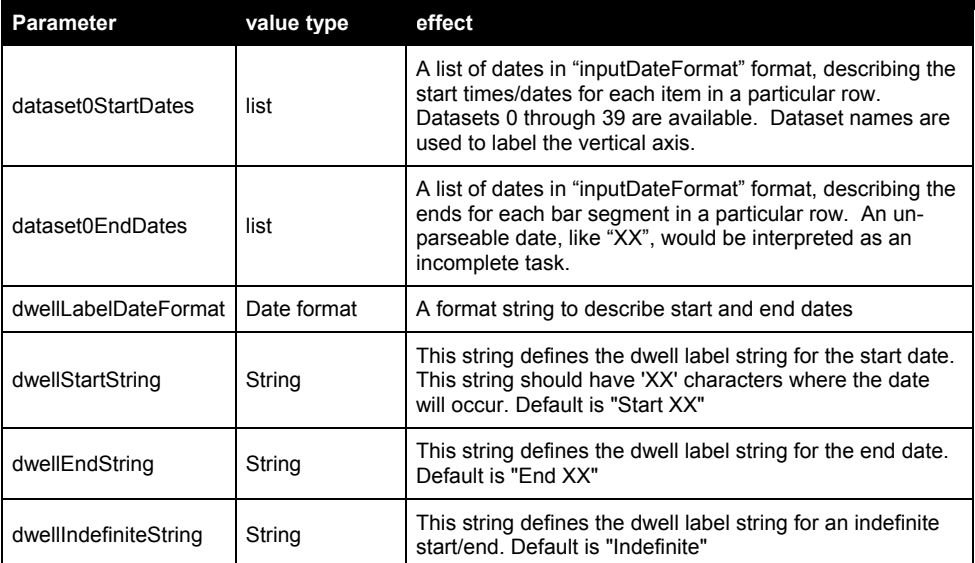

Sectormap charts are very efficient visuals for displaying certain kinds of data. The size of each square in a sectormap represents its relative size (Y value) within the dataset, and the color of the rectangle represents another factor, such as price change (X value). Each dataset is bounded by a rectangle that represents the Dataset's overall contribution to Y values for the entire set of datasets. Sectormap Charts

sectorMapApp

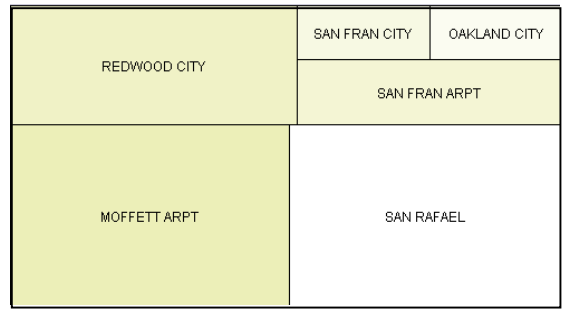

A sectormap could be used to represent financial values in a customer's portfolio, for example, where each data represents a market sector (e.g. finance, transportation, utilities, etc.), and each item in the dataset represents a particular security in that sector. You can tell at a glance how your portfolio is performing, which sectors are doing well in the displayed time period, and which stocks are having the most impact on your portfolio.

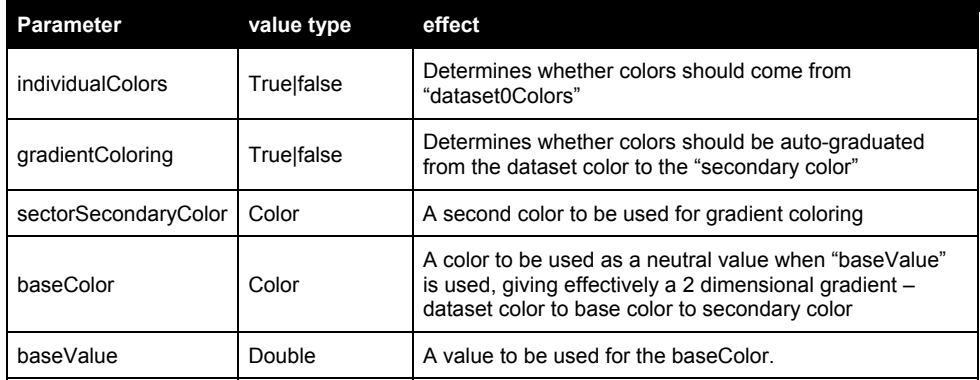

BarArea charts layer bars over areas, with shared axes. BarArea charts have variable bar width, and labels that can be toggled on or off. If you don't include a property to define X axis labels, this chart will use item labels (defined with dataset0Labels) beneath each bar. If these labels aren't defined, this chart will display each bar's Y value beneath it. Data series can be assigned to either Bar or Area style charting. Bars draw over areas, and may be stacked or clustered. Areas are always stacked. Combinations: Bar-Area Chart

barAreaApp

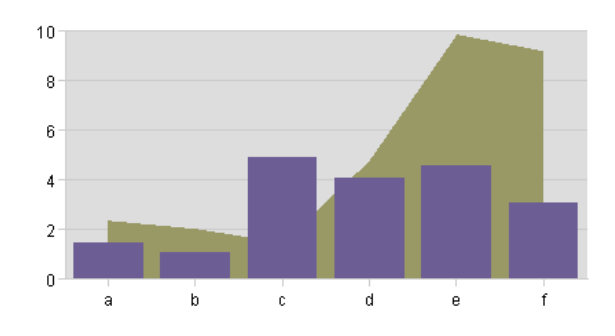

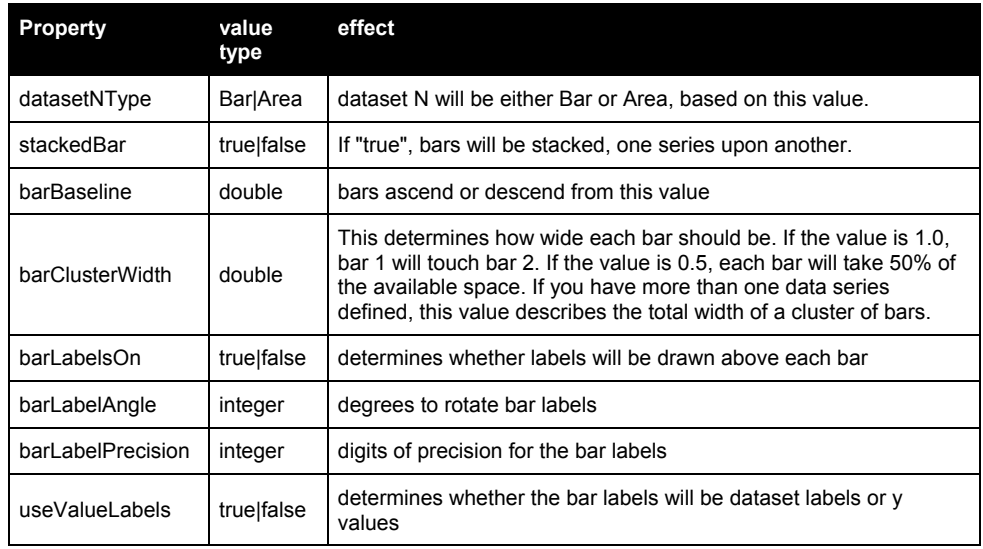

#### Combinations: Bar-Line Chart

Bar-Line charts layer lines over bars, with shared axes. BarLine charts have variable bar width, and labels that can be toggled on or off. If you don't include a parameter to define X axis labels, this chart will use item labels (param dataset0Labels) beneath each bar. If these labels aren't defined, this chart will display each bar's Y value beneath it. Data series can be assigned to either Bar or Line style charting. Lines draw over bars, and bars may be stacked or clustered.

barLineApp

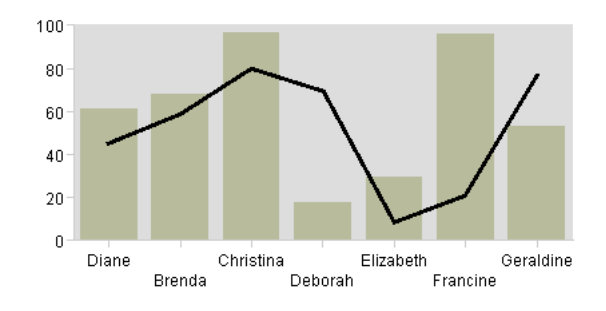

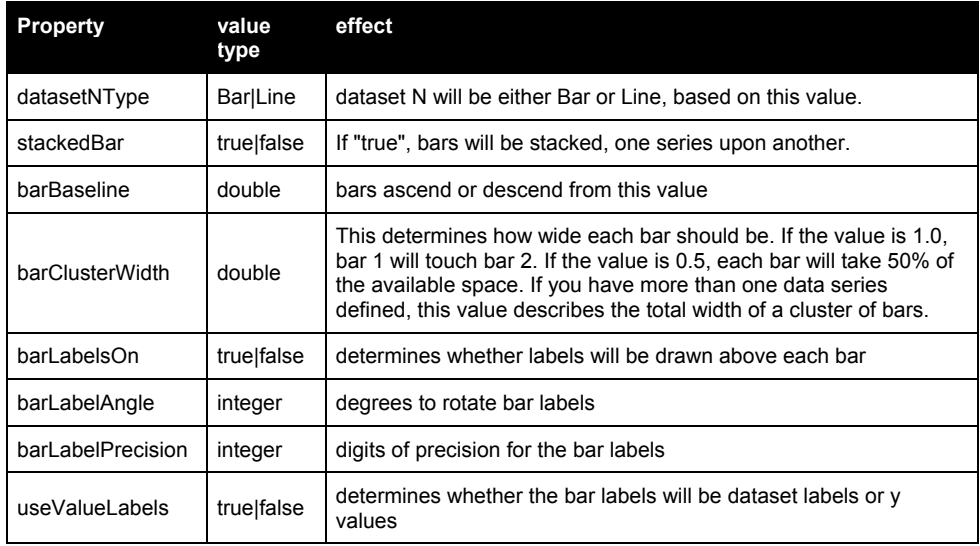

#### Candlestick and OHLC Charts

This collection includes some standard charts for dealing with financial data: candlestickApp and hLOCApp use 4 Y values for each observation at a single date or time. These are the high, low, open, and close prices for a particular time period.

candlestickApp

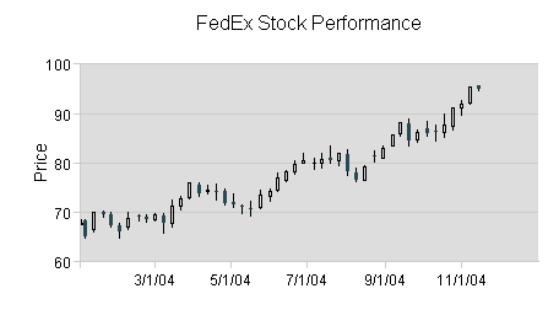

#### hLOCApp

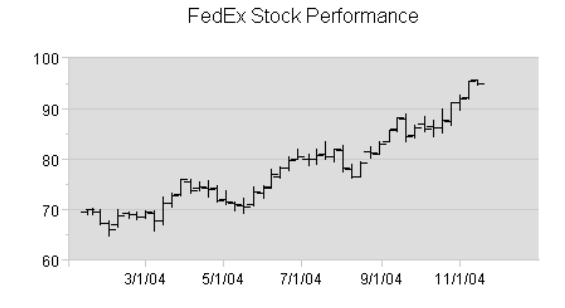

Special properties for these charts:

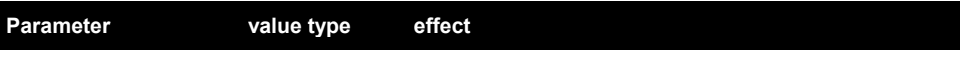

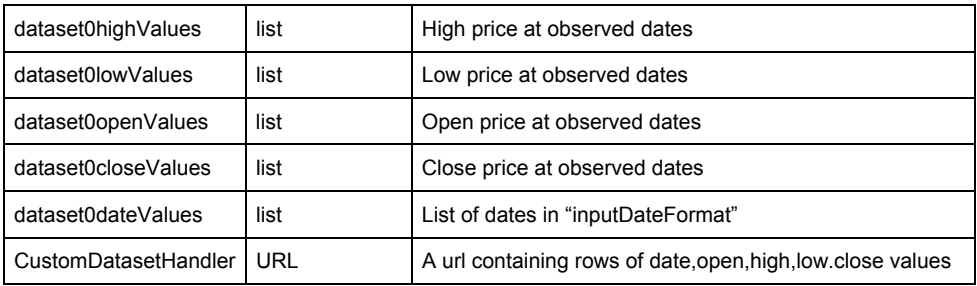

hiLoCloseApp is very similar to Candlestick and OHLC charts, but it uses 3 Y values for each time period. These represent the high, low, and closing prices for a particular time period. Close data is provided with dataset Y values, high data is Y2 and low data is Y3.

stickApp is similar to a bar chart, but draws a narrow bar, or "stick' at each time period. The width of these bars can be specified in pixels. Multiple datasets do not stack or cluster. Stick Charts

> This chart is frequently combined with a hi-lo-close, candlestick or ohlc chart to display price over volume:

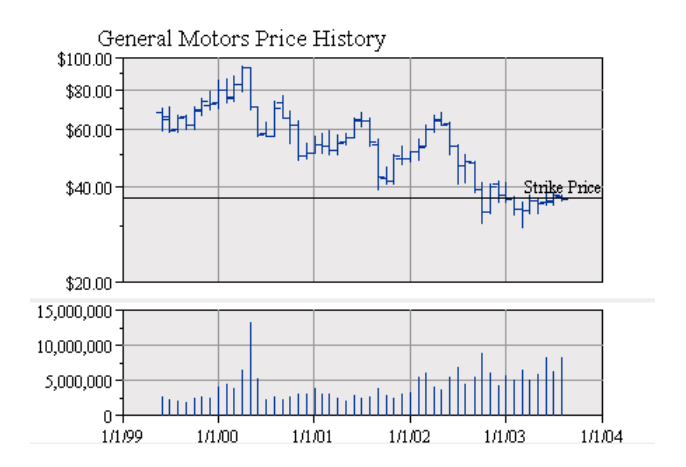

#### Combination Charts

finComboApp combines hiLoClose, line, and stick elements into a single chart with multiple windows. The "splitWindows" parameter determines whether all datasets will appear in a single window, or each dataset should appear in a unique window.

The best way to supply data to these charts is through an implementation of com.ve.kavachart.utility.DataProvider. The datasets provided by this DataProvider should supply datasets that contain com.ve.kavachart..parts.CandlestickDatum classes. See the demos for several examples that supply candlestick data. You can also download one of these DataProviders here:

http://www.kavachart.com/sample\_classes/examples.zip

Finance charts can also read data from a URL specified through the parameter "customDatasetHandler". The expected input stream has a column of dates or times in the format specified by the "inputDateFormat" parameter, and then a number of columns of Y data. Each dataset consumes the number of columns appropriate for its data type. For example, in a candlestick chart, each dataset uses the first column as the X axis period, and then uses 4 columns for high, low, open, and close data. A stick would use the first column for the date or time, and then use a single column for each dataset's Y (or price, volume, etc.) values.

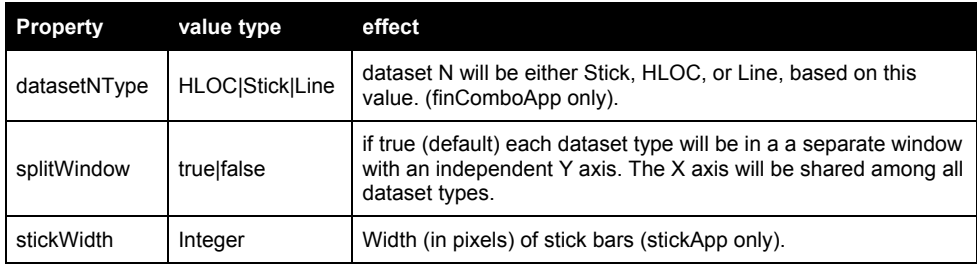

Some of the multiple axis combination charts and time oriented charts are frequently used for financial data.

The KavaChart Enterprise Edition also includes a "kcfinance" package, which is specifically designed to support most common finance charts. This package takes some coding to attach data sources properly, but it's much more sophisticated than the more basic server classes at representing financial data. "Kcfinance" is especially well suited for generating images on a server.

Many combination charts are more useful if elements are assigned to different Y axes. For example, you might want to compare trends for baseball scores and basketball scores in the same chart. Baseball scores will be much lower, but there still might be some discernable trend. In this case, you could just use twinAxisLineApp to assign baseball scores the the right axis, and basketball scores to the left axis. Combinations: Multiple Axis Charts

> twinAxisBarAreaApp: assigns bar data to the left axis and area data to the right (auxAxis).

2004 eCommerce Plan by Fiscal Week

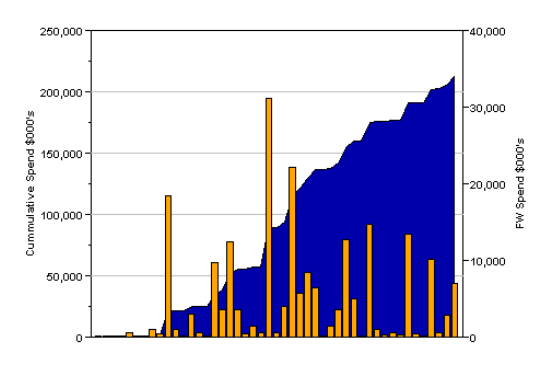

twinAxisBarLineApp: assigns line data to the left axis and bar data to the right (auxAxis).

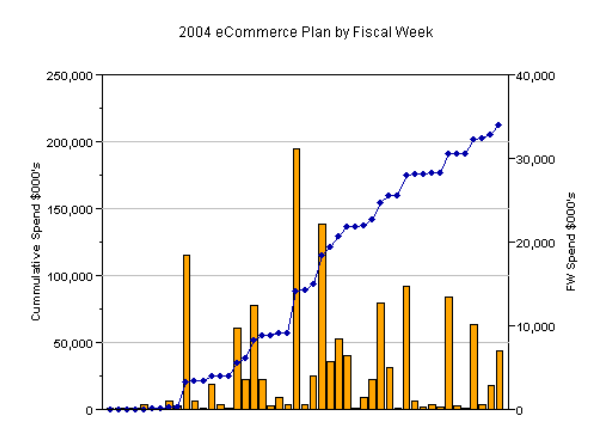

twinAxisDateComboApp: uses time oriented data, and time oriented axis parameters for the X axis. Datasets can be bar, line, area, or stick, and may be assigned to either left or right axes.

twinAxisDateLineApp: uses time oriented data, and time oriented axis parameters. Datasets are assigned to the left axis by default, and the right (auxAxis) by parameter.

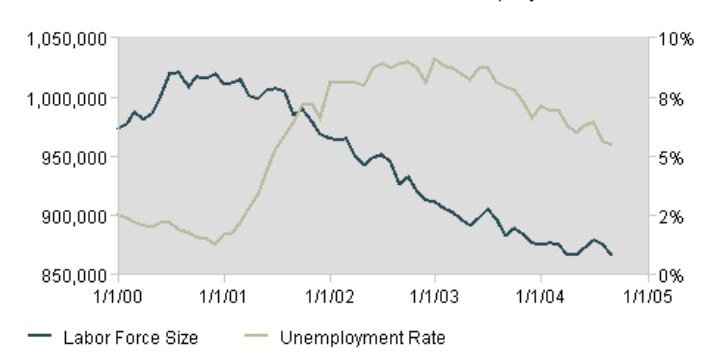

San Jose Labor Force Size and Unemployment Rates

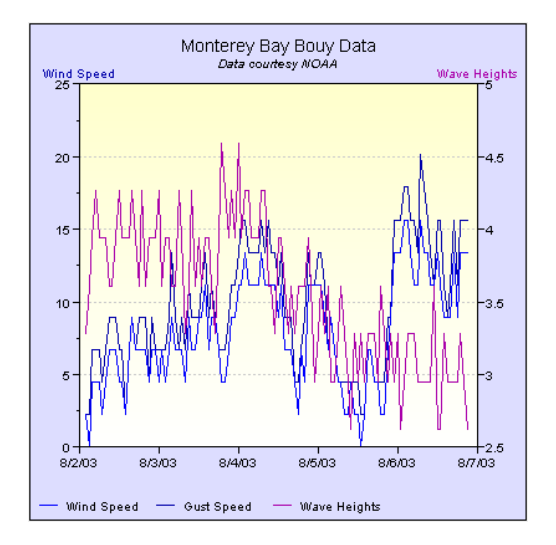

twinAxisLineApp: uses numeric X values. Datasets are assigned to the left axis by default, and the right (auxAxis) by parameter.

twinAxisStackBarLineApp: uses a Line element for the left axis, and a StackBar element for the right axis. Axis assignment is implied by the dataset type.

To change the colors, fonts, title, scaling, etc. for the right axis, use "auxAxis" in place of "yAxis". For example, to set the title, you would use the parameter "auxAxisTitle" for the right, and "yAxisTitle" for the left.

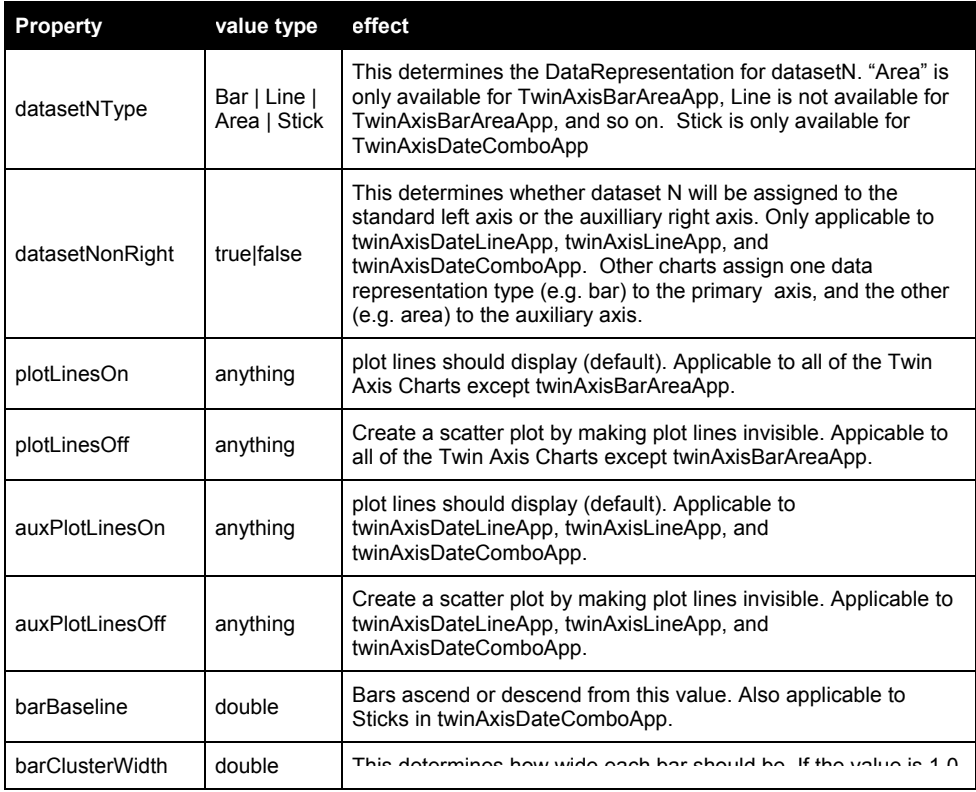

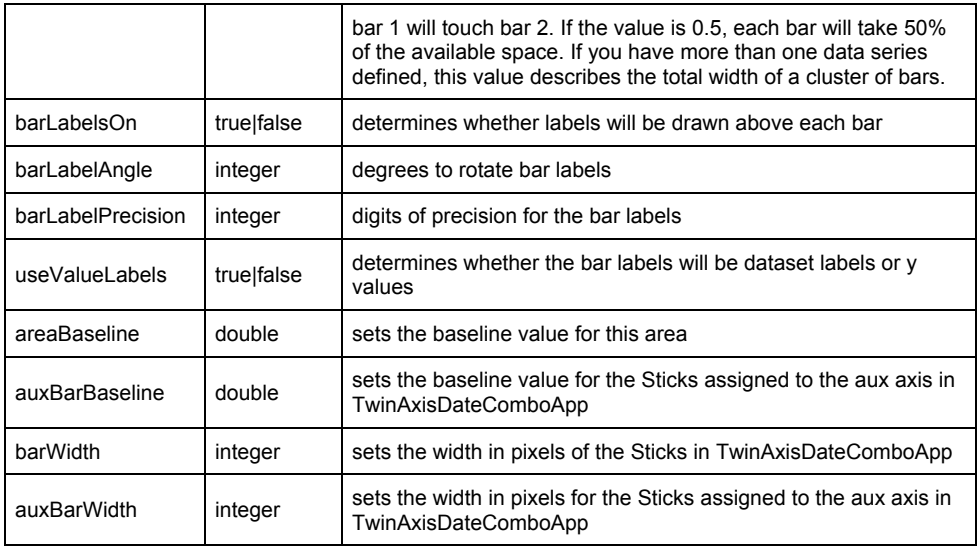

## Using a Properties Object or File

In our scriptlet examples so far, we have always used the "setProperty" method to assign property values. There are other ways to set chart properties, and you can combine the various property setting techniques to optimize your server chart implementation.

You can store your chart properties in a properties file, which the chart object reads during chart generation. This file is specified with the function "setStyle". Property Files

> Putting properties in an external file has some significant benefits. If your charts are very different from the default charts, PHP script can become cluttered with calls to "setProperty", making your code appear more complicated than it really is. This sort of inline coding is also not particularly portable, except by doing cut-and-paste operations. Putting all the properties in your code also makes you responsible for the overall style and appearance of the chart, and there might be someone in your organization better suited to creating stylish charts.

> You can also use a single properties file for several applications, even though the data acquisition logic may vary dramatically.

A properties file is a text file that looks like this:

```
titleString=Annual Sales 
backgroundColor=00ffa6 
plotAreaColor=00ff77 
dataset0Color=green 
yAxisLabelFont=Arial,12,0
```
And so on.

## **Chapter**

7

## Image Format Recommendations

*KavaChart supports most popular image formats. Which one is best for your application? That depends on the application, but every image encoder has pluses and minuses. These are discussed below* 

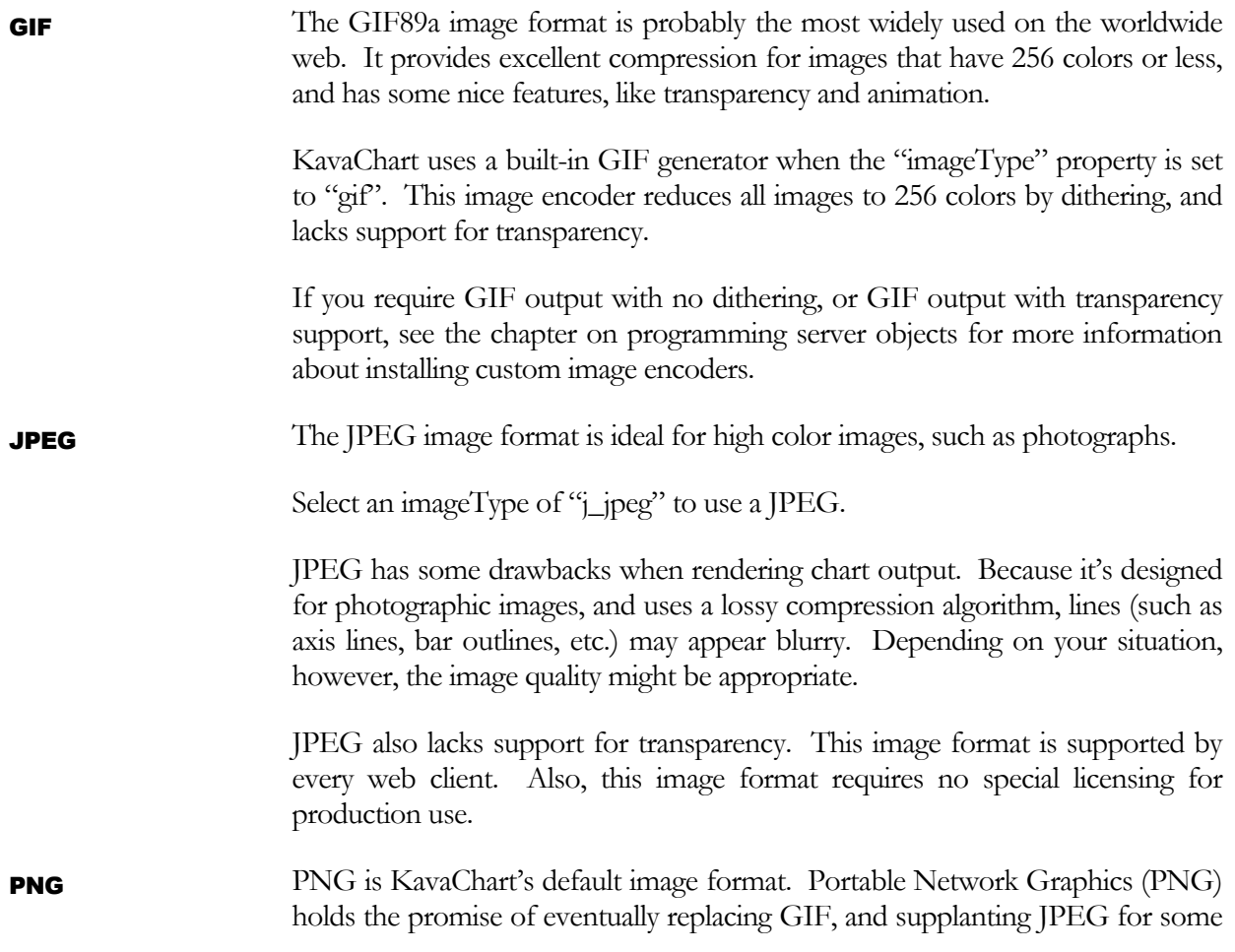

applications. If you are generating charts for browsers that support PNG, this is an ideal format for KavaChart output.

Unfortunately, some browsers (notably many older Macintosh browsers) lack support for this format, which may limit its usefulness in your production environment.

Select PNG with the property "imageType=j\_png".

KavaChart can produce Macromedia Flash "movies" that represent charts. Flash has a number of advantages over other image formats: It's a "vector" format, which means that the information is rendered on the client browser. Definitions can be scaled (zoomed in and out by a user), and they carry a built-in set of tooltips and hyperlinks with the flash data stream. KavaChart's highlighting and tooltip behavior is much more animated than the default tooltip labels associated with other image types. Flash output is also "antialiased", which removes the jagged edges associated with the edges of pie charts or diagonal lines. Flash output is very highly compressed, so users perception of performance tends to be very good. The Macromedia Flash plugin is installed by default on most browsers. Flash

> On the other hand, some users are in organizations that don't permit the Flash plug-in. Flash output can't be copy/pasted into other applications. Also some users dislike the slight "blurring" of character edges caused by Flash antialiasing.

> In a high-volume production environment, Flash has the advantage of being a vector and polygon format; it doesn't require as much image memory on the server as generating true image formats.

Select the Flash format with "imageType=flash" or "imageType=swf".

Another vector format available through KavaChart is "Scalable Vector Graphics". SVG support is available in some browser installations, although it's not as widespread as Flash or image support. KavaChart's SVG support is very similar its Flash output: highly animated tooltips and highlighting, highly compressed vector output, etc. You can download and install SVG support from Adobe's SVG web pages. SVG

> Although some browsers will recognize and handle SVG as a MIME type, you will generally need to use EMBED tags to handle this data type with Adobe's plug-in.

Select SVG format with "imageType=svg".

The BMP format is supported in most Windows applications, and is a non-lossy image format, so the images are crisp. Unfortunately, charts created in BMP format are not compressed, and image data can be very large. BMP files are typically not appropriate for web based documents, and are not supported in all browsers. BMP

Select BMP format with "imageType=j\_bmp".

## **Index**

antialiasOn, 16 Axis, 11, 12, 26, 27, 28, 42, 49, 51 Background, 13 Bar charts, 38 BMP, 55 Bubble Charts, 42 Color, 21, 23, 29 DataProvider, 48 DataRepresentation, 13 Dataset, 11, 19 Date Formats, 20 DateAxis, 11 Discontinuities, 20 financial data, 47 Flash, 55 Font, 23 GIF, 54 Hyperlink, 17 Hyperlinks, 17 imageType, 16

JPEG, 54 LabelAxis, 11 Legend, 14 linear regression, 35 locale, 28 Pie Charts, 38 Plotarea, 11, 12 PNG, 54 Properties, 53 properties file, 53 Radar, 42 Scatter Charts, 33 server, 17, 29 Speedos, 41 SVG, 55 Time, 20 tooltip, 18 Tooltip, 17 URL, 22, 24, 25, 30, 49 watermark, 42